**mypro CLM 431 / CLD 431 Induktiivinen kaksijohdinlähetin johtokyky- ja konsentraatiomittauksiin**

**Käyttöohje**

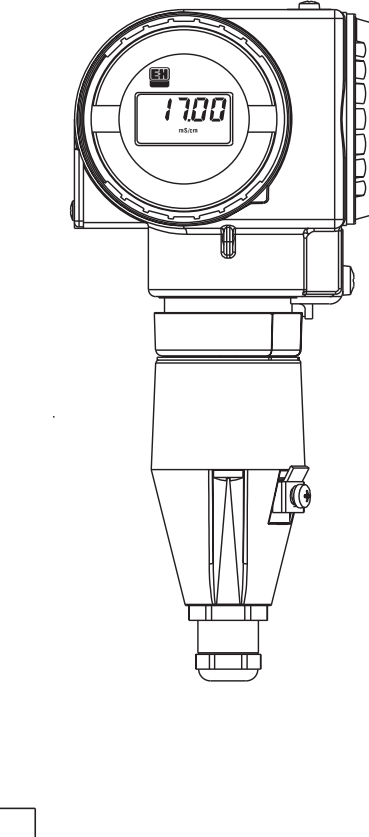

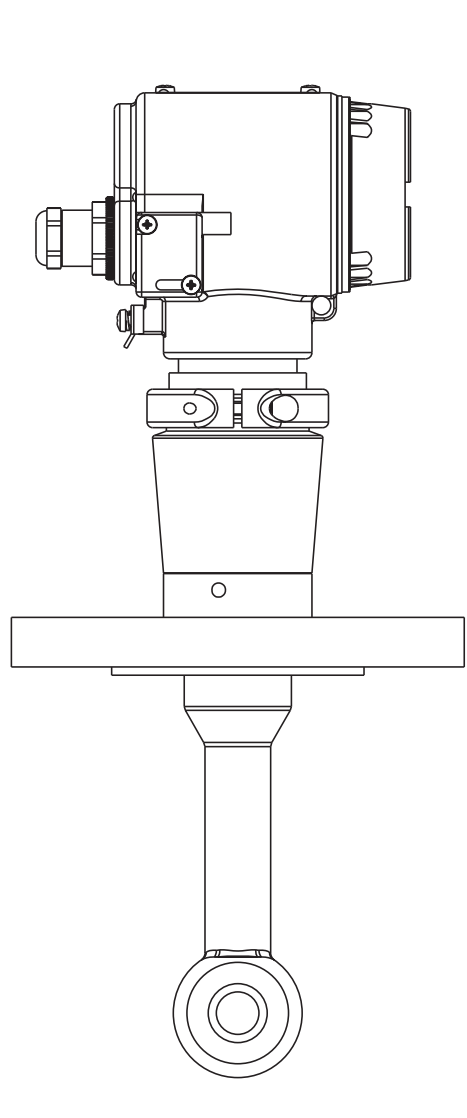

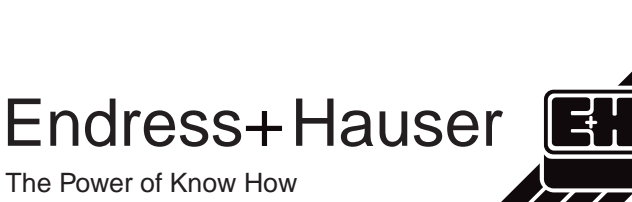

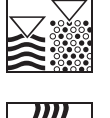

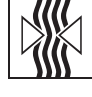

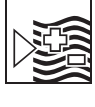

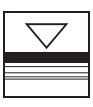

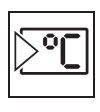

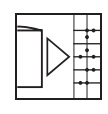

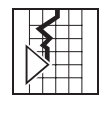

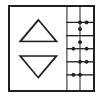

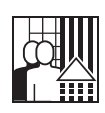

Quality made by Endress+Hauser

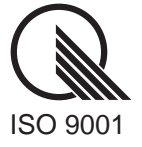

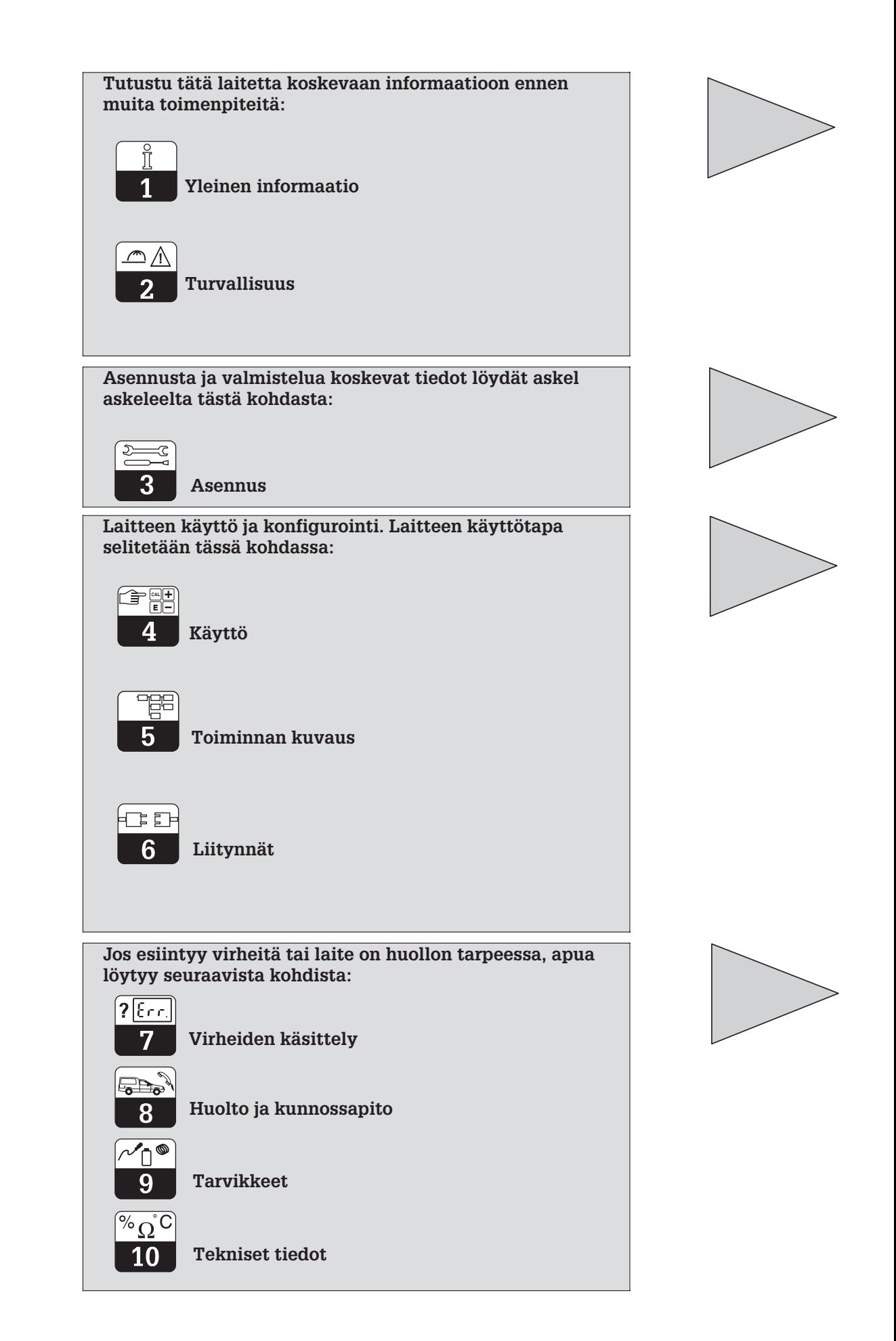

# Sisällysluettelo

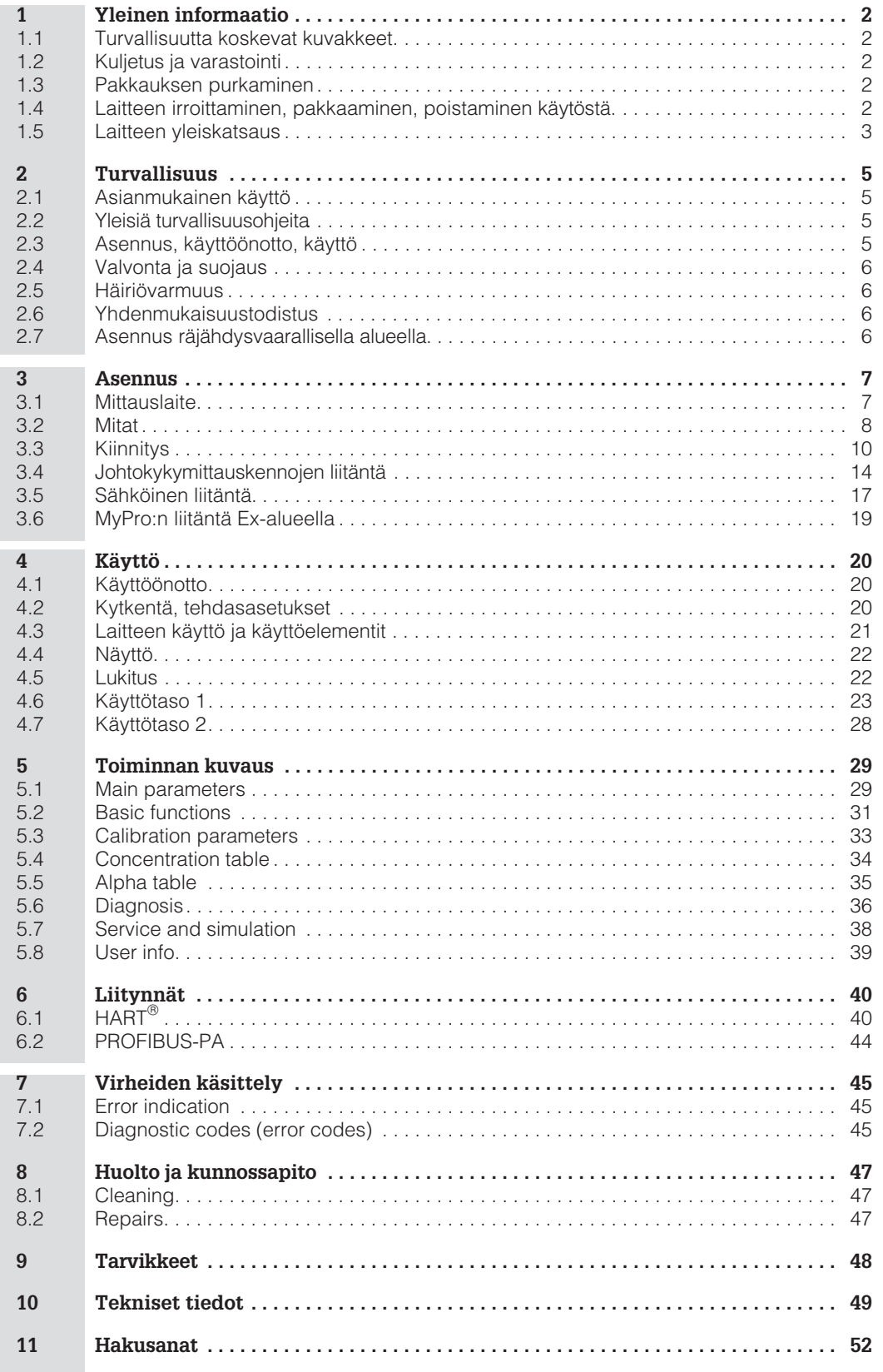

# **1 Yleinen informaatio**

**Varoitus!**

# **1.1 Turvallisuutta koskevat kuvakkeet**

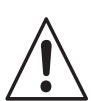

Tämä kuvake varoittaa vaaroista. Ohjeiden laiminlyönti voi johtaa vakaviin laitevaurioihin, henkilö- tai esinevahinkoihin.

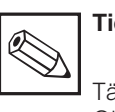

**Tiedoksi:**

Tämä kuvake korostaa tärkeitä tietoja. Ohjeiden laiminlyönti voi johtaa häiriöihin.

# **1.2 Kuljetus ja varastointi**

Kuljetusta ja varastointia varten laite on sijoitettava iskunkestävään pakkaukseen. Alkuperäispakkaus antaa parhaan mahdollisen suojan.

lämpötilavaatimuksia (ks. tekniset tiedot).

Lisäksi on noudatettava ilmoitettuja ympäristön

# **1.3 Pakkauksen purkaminen**

Kiinnitä huomiosi ehjään pakkaukseen ja vahingoitumattomaan sisältöön! Kuljetusvahinko ilmoitettava rahdinkuljettajalle ja vaurioitunut laite säilytettävä tarkastusta varten.

Tarkista toimituksen määrä ja sisältö lähetyslistan ja tilauksen avulla. Tarkista myös tyyppikilven tiedot.

Toimituslaajuus:

#### **MyPro CLM 431:**

- Lähetin Mypro CLM 431
- Kotelon kiinnitykset (tyypistä riippuen)
- Käyttöohje BA 195C/07/fi
- Yhdenmukaisuustodistus (tyypistä riippuen)

#### **MyPro CLD 431:**

- Lähetin Mypro CLD 431 mittauskennoineen CLS 50
- Käyttöohje BA 195C/07/fi
- Yhdenmukaisuustodistus (tyypistä riippuen)

# **1.4 Laitteen irroittaminen, pakkaaminen, poistaminen käytöstä**

Myöhempää uudelleenkäyttöä varten laite on sijoitettava suojaavaan pakkaukseen. Alkuperäispakkaus on paras mahdollinen.

Mikäli laite hävitetään, on noudatettava paikallisia määräyksiä.

Säilytä alkuperäispakkaus mahdollista myöhempää kuljetusta tai varastointia varten.

Kaikissa laitetta koskevissa kysymyksissä pyydetään kääntymään Endress + Hauser Oy:n puoleen.

# **1.5 Laitteen yleiskatsaus**

Laitteen versio selviää tyyppikilvestä.

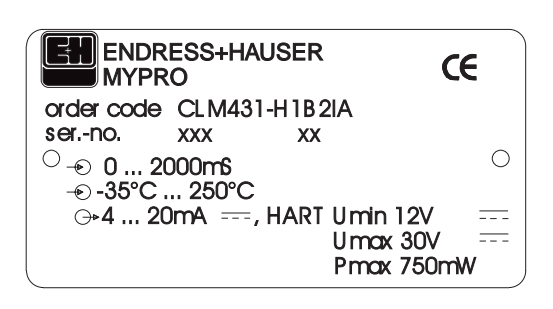

Kuva 1.1 Tyyppikilpi CLM 431

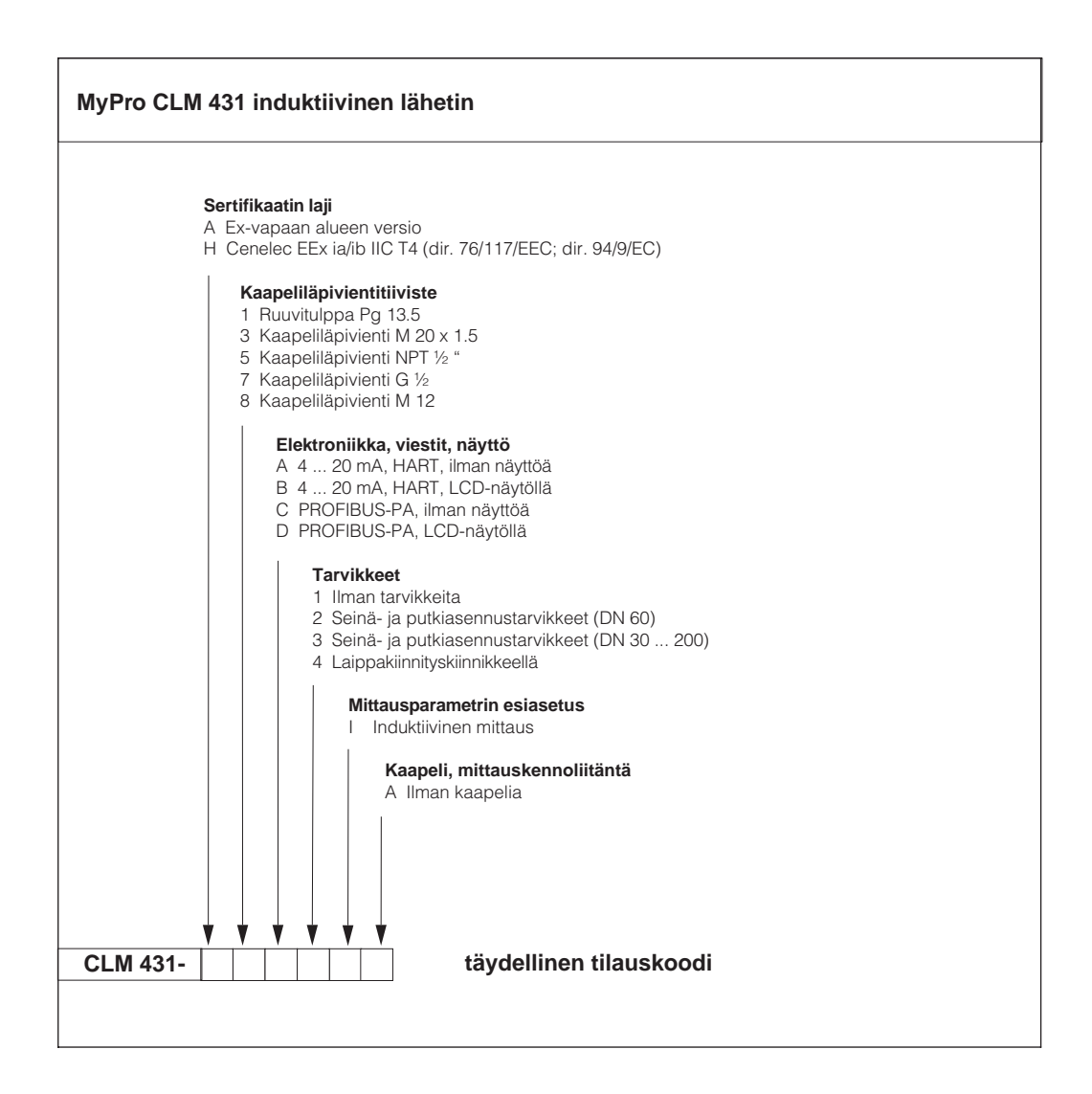

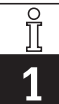

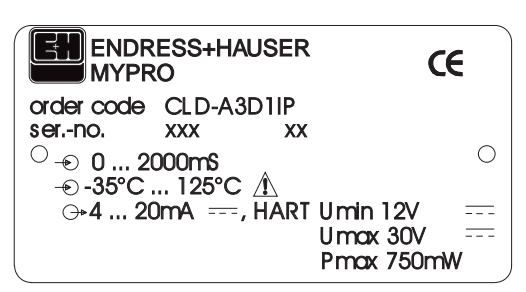

Kuva 1.2 Tyyppikilpi CLD 431

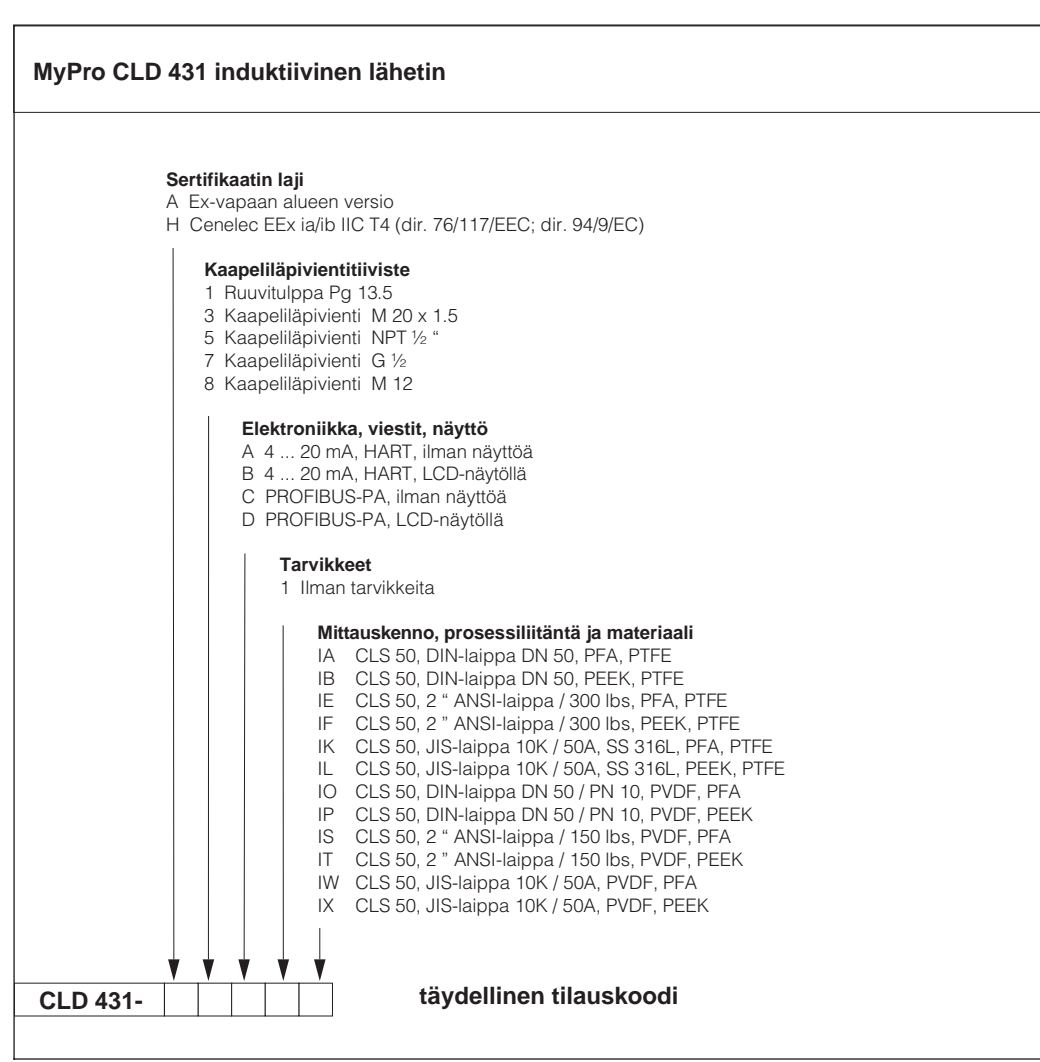

# **2 Turvallisuus**

# **2.1 Asianmukainen käyttö**

MyPro CLM 431 / CLD 431 on käytännöllinen ja luotettava lähetin nesteiden johtokyvyn ja konsentraation mittausta varten.

Lähetin MyPro CLM 431 / CLD 431 soveltuu erityisesti seuraaviin aloihin:

- Kemian teollisuus
- Lääketeollisuus
- Elintarviketeollisuus
- Juomaveden käsittely
- Lauhteen käsittely
- Kunnalliset jätevedenpuhdistamot
- Teollisuuden jätevedenpuhdistamot

Laitteen rakenne sallii käytön Ex-alueella (vyöhyke 1 ElexV mukaan).

# **2.2 Yleisiä turvallisuusohjeita**

Laitteen valmistuksessa on käytetty uusinta tekniikkaa, se on käyttövarma ja siinä on otettu huomioon asiaankuuluvat määräykset ja eurooppalaiset normit (ks. tekniset tiedot). Se on konstruoitu EN-61010-1 mukaisesti ja toimitettu tehtaaltamme turvallisuusteknisesti moitteettomassa kunnossa.

Mikäli laitetta käytetään väärin tai tarkoituksenvastaisesti, laitteeseen voi liittyä vaaratilanteita, esim. väärän liitännän vuoksi.

# **2.3 Asennus, käyttöönotto, käyttö**

#### **Varoitus!**

- Vain asianmukaisen koulutuksen saaneet ammattihenkilöt saavat suorittaa laitteen asennuksen, sähköisen liitännän ja huollon.
- Kyseisten ammattihenkilöiden tulee lukea tämä käyttöohje ja toimittava sen mukaisesti.
- Varmistettava, että apuenergia on sama kuin tyyppikilvessä ilmoitettu arvo.
- Mikäli laite asennetaan räjähdysvaarallisella alueella, on ehdottomasti noudatettava voimassa olevia määräyksiä (ks. kohta 2.7).
- Ennen laitteen käyttöönottoa tarkistetaan vielä kerran, että litännät täsmäävät!
- Laitteen kotelo maadoitettava ennen käyttöä!
- Vaurioitunutta laitetta, joka voi olla vaaraksi ympäristölleen, ei pidä ottaa käyttöön. Se merkitään vialliseksi.
- Vain koulutetut ammattihenkilöt saavat huolehtia mittauspisteissä esiintyvien häiriöiden poistosta.
- Mikäli häiriönpoisto ei onnistu, laite poistetaan käytöstä ja huolehditaan siitä, ettei sitä käytetä erehdyksessä uudestaan.
- Laitteeseen kohdistuviin korjaustoimenpiteisiin, joita ei ole kuvattu tässä käyttöohjeessa, saa ryhtyä ainoastaan valmistajan tai Endress + Hauser Oy:n huolto.

#### **Varoitus!**

- Käyttöohjeen vastainen käyttö asettaa mittauslaitteen turvallisuuden ja toiminnan kyseenalaiseksi, minkä vuoksi sellaista käyttöä ei sallita.
- Käyttöohjeen huomautuksia ja varoituksia on tarkoin noudatettava!

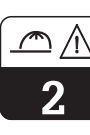

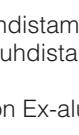

# **2.4 Valvonta ja suojaus**

#### **Valvontajärjestelmät**

Häiriön esiintyessä näytössä oleva symboli vilkkuu ja virtaliitynnän kautta saadaan määrätty vikavirta (22 +/– 0.5 mA).

#### **Suojaus**

Laitteen suojaus ulkoisia tekijoitä vastaan ovat:

- Massiivinen matallikotelo
- UV-säteilyä kestävä etulevy

**Varoitus!**

• Kotelon suojausluokka IP 65

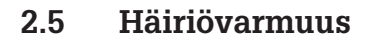

Tämä laite on tarkastettu sähkömagneettisen sietokyvynsä suhteen teollisuuskäyttöä koskevien lopullisten eurooppalaisten normien mukaisesti ja suojattu sähkömagneettisia häiriövaikutuksia vastaan (ks. tekniset tiedot, kohta 10).

# **2.6 Yhdenmukaisuustodistus**

Lähetin MyPro CLM / CLD 431 on kehitetty ja valmistettu voimassa olevia eurooppalaisia normeja ja ohjeita noudattaen ja soveltuu käytettäväksi räjähdysvaarallisilla alueilla.

Laitteiden käyttöä räjähdysvaarallisilla alueilla normien noudattaminen on vahvistettu yhdenmukaisuustodistuksella.

# koskevien harmonisoitujen eurooppalaisten

# **2.7 Asennus räjähdysvaarallisella alueella**

Lähetin MyPro CLM 431 / CLD 431 on valmistettu ja tarkastettu "räjähdysvaarallisia alueita varten tarkoitettujen sähkölaitteiden" harmonisoitujen eurooppalaisten normien (CENELEC) mukaisesti. Laite täyttää ohjeen 76/117/EEC varsinaiset vaatimukset ja soveltuu käytettäväksi räjähdysvaarallisilla alueilla.

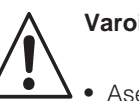

# **Varoitus!**

• Asennuksessa ja käytössä on noudatettava kulloinkin voimassa olevia kansallisia määräyksiä.

• Kaikki viestijohdot on suojattava VDE 0165 mukaisesti ja asennettava erillään muista ohjausjohdoista.

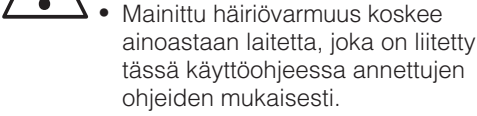

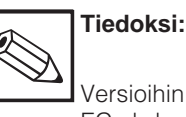

Versioihin CLM 431 / CLD 431 liittyy EC-yhdenmukaisuustodistus ja lisäturvallisuusohjeet (XA173C/07/de).

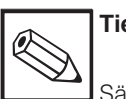

# **Tiedoksi:**

Sähkölaitteiden asennusta ja käyttöä räjähdysvaarallisilla alueilla koskevaa informaatiota sisältyy Endress + Hauserin julkaisuun: GI 003/11/d »Explosionsschutz von elektrischen Betriebsmitteln und Anlagen« (»Explosion protection of

electric equipment and systems«). Esite on saatavissa Endress + Hauser Oy:ltä.

# **3 Asennus**

#### **3.1 Mittauslaite**

Täydelliseen mittauslaitteeseen kuuluu:

- Lähetin MyPro CLM 431
- Induktiivinen mittauskenno integroituine lämpötila-antureineen tai ilman esim. CLS 50 kiinteällä kaapelilla.
- tai kompaktilaite MyPro CLD 431 johtokykymittauskennoineen CLS 50.

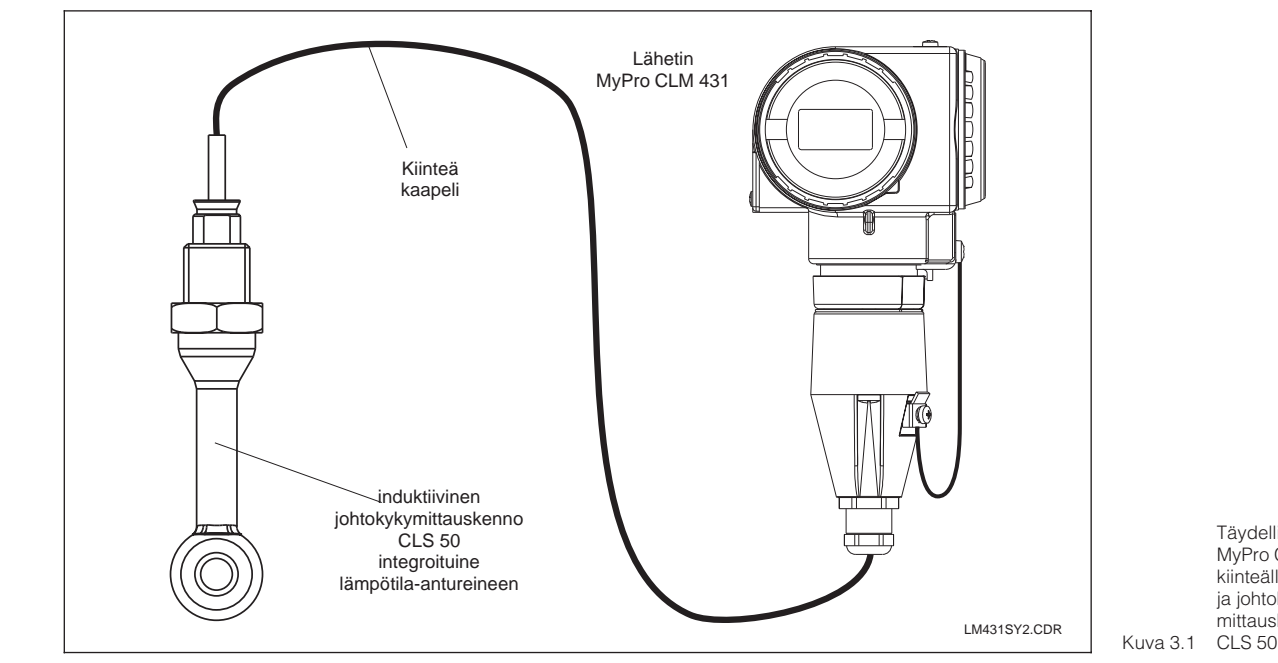

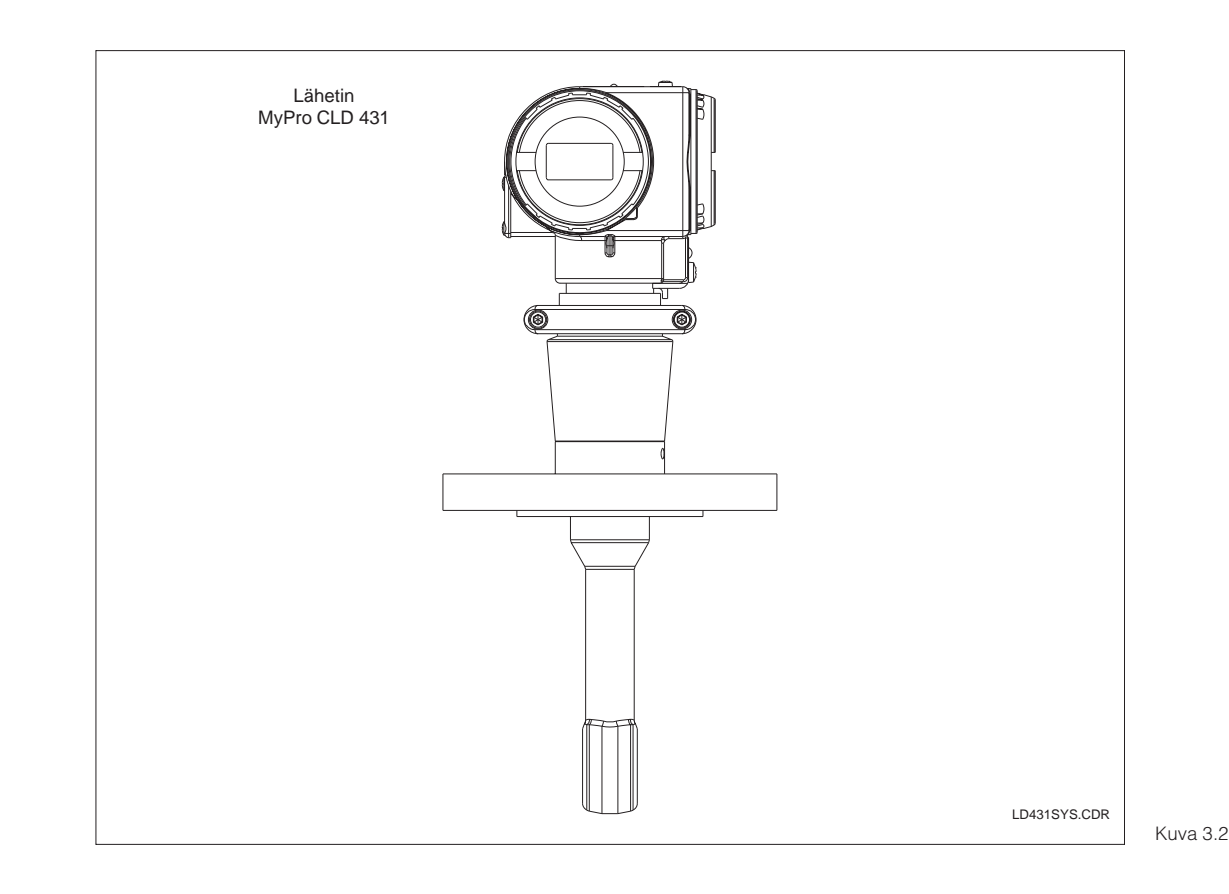

Kompaktilaite MyPro CLD 431 integroituine johtokykymittauskennoineen CLS 50

Täydellinen mittauslaite MyPro CLM 431 kiinteällä kaapelilla ja johtokykymittauskennolla

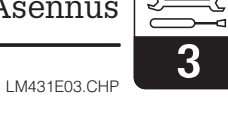

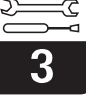

# **3.2 Mitat**

## **3.2.1 MyPro CLM 431**

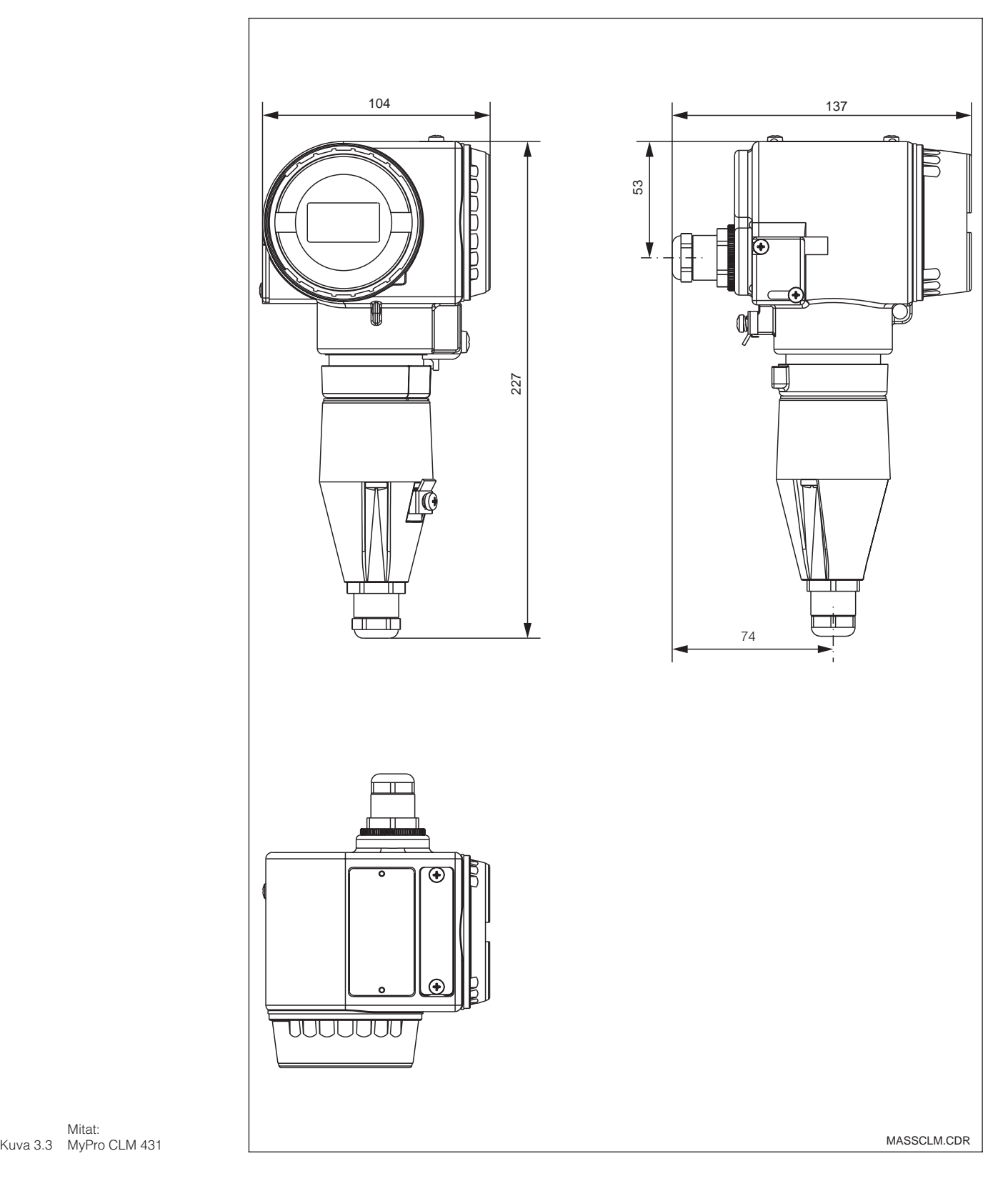

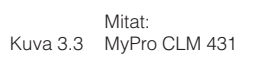

LM431E03.CHP

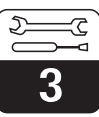

## **3.2.2 MyPro CLD 431**

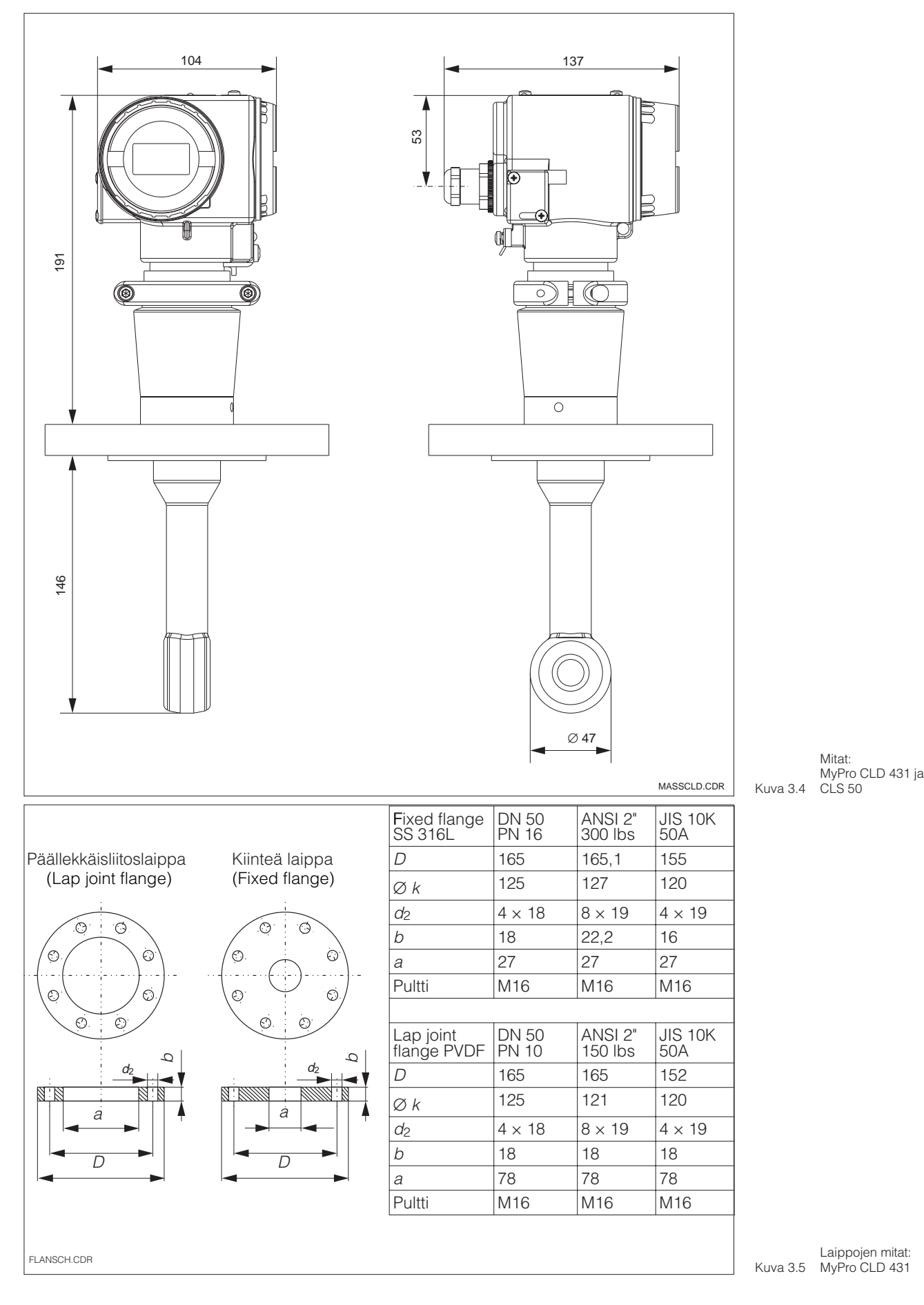

# **3.3 Kiinnitys**

#### **3.3.1 MyPro CLM 431**

MyPro CLM 431 voidaan kiinnittää seinään tai putkeen. Tarvittavat kiinnikkeet kuuluvat toimitukseen.

MyPro:n kotelo kiinnitetään kiinnikkeeseen kahdella ruuvilla. Kotelo käännettävissä 90°. Vastaavat poraukset olemassa.

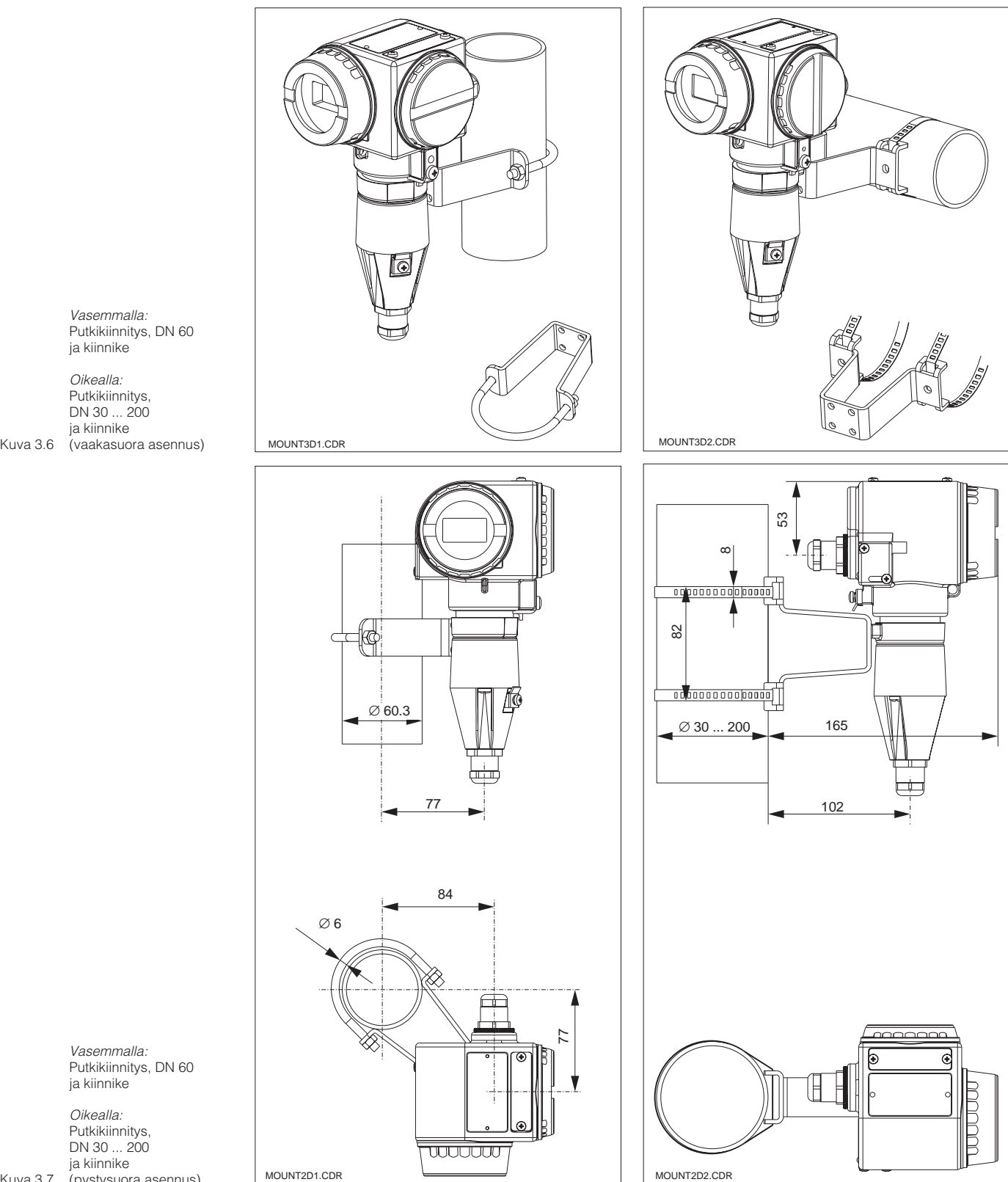

Putkikiinnitys, DN 60 ja kiinnike

Putkikiinnitys, DN 30 ... 200 ja kiinnike

ja kiinnike

Kuva 3.7 Putkikiinnitys, DN 30 ... 200 ja kiinnike (pystysuora asennus)

LM431E03.CHP

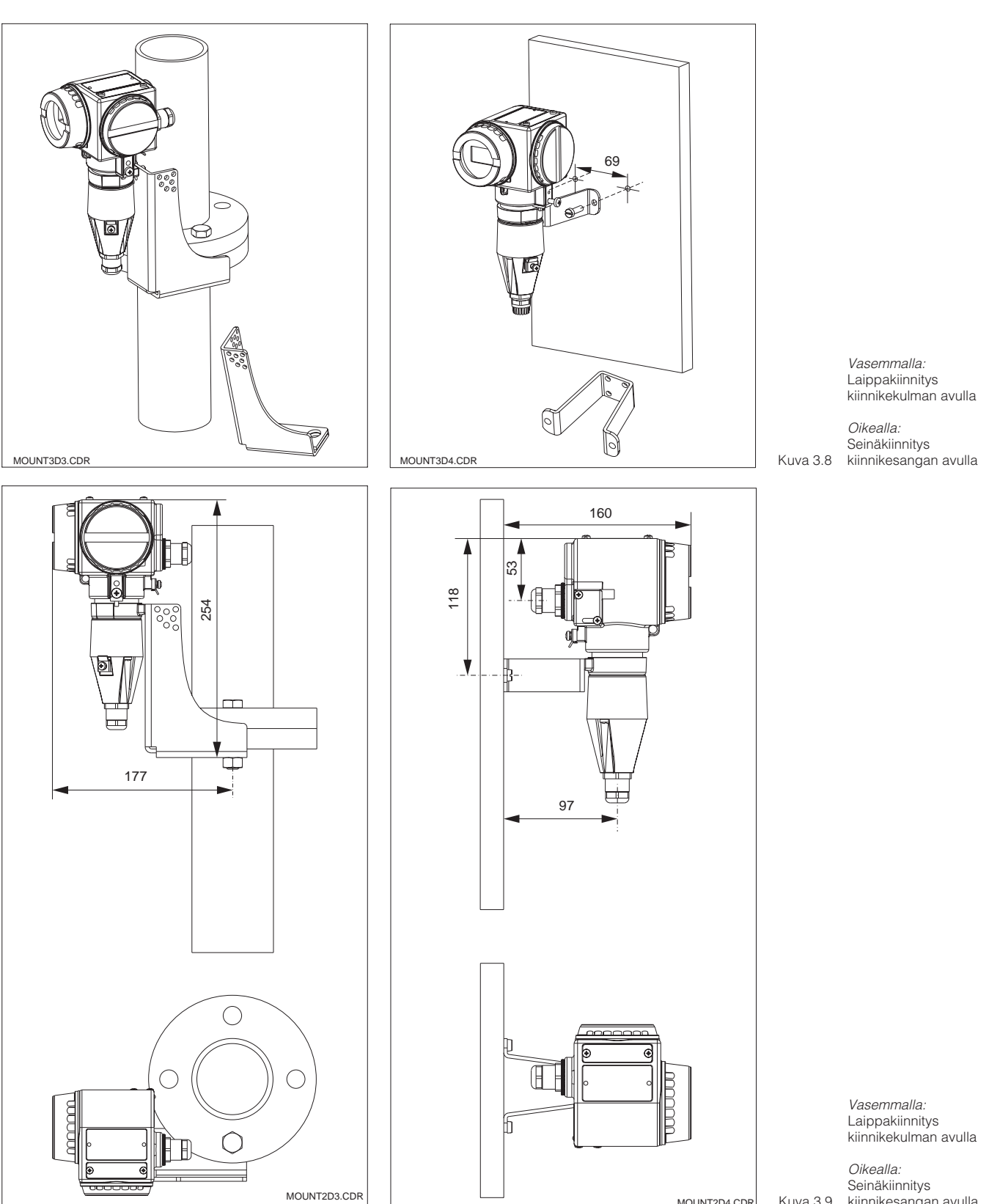

MOUNT2D4.CDR Kuva 3.9

*Oikealla:*<br>Seinäkiinnitys kiinnikesangan avulla

#### **3.3.2 MyPro CLD 431**

Kompaktiversio MyPro CLD 431 asennetaan laippaliitoksen avulla suoraan säiliöön tai putkeen.

Väliaineen tulee virrata mittauskennon aukon läpi virtaussuunnassa.

Mittauskennon etäisyys putken sisäseinämästä sekä anturin upotussyvyys vaikuttavat mittaustarkkuuteen.

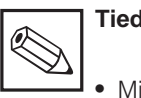

#### **Tiedoksi:**

- Mittauskennon asennointia suoritetaan laipassa olevan nuolen tai kennopään avainpinnan avulla.
- Asennuskulman poikkeama virtaussuuntaan nähden 30° saakka ei vaikuta mittaustarkkuuteen.
- Seinämäetäisyyden ollessa riittävä a > 30 mm, asennuskertoimen voi jättää huomioon ottamatta (f =1.0). Jos seinämäetäisyys on pienempi, asennuskerroin suurenee (f > 1), mikäli kyseessä on sähköisesti eristäviä putkia ja pienenee, mikäli putket ovat sähköisesti johtavia (f < 1). (ks. käyrä sivulla 26).
- Pienin putken sisähalkaisija b laippa-asennuksessa on 49,5 mm.
- Mittauskennon pienin asennussyvyys c on 80 mm.
- Laipan kiristysmomentti ei saa ylittää 45 Nm (DN 50 / PN 16) tai 26 Nm (2" ANSI).
- Kiinnitä huomiota väliaine- ja ympäristölämpötilarajoihin kompaktiversiota käytettäessä. (ks. tekniset tiedot, kuva 10.1).

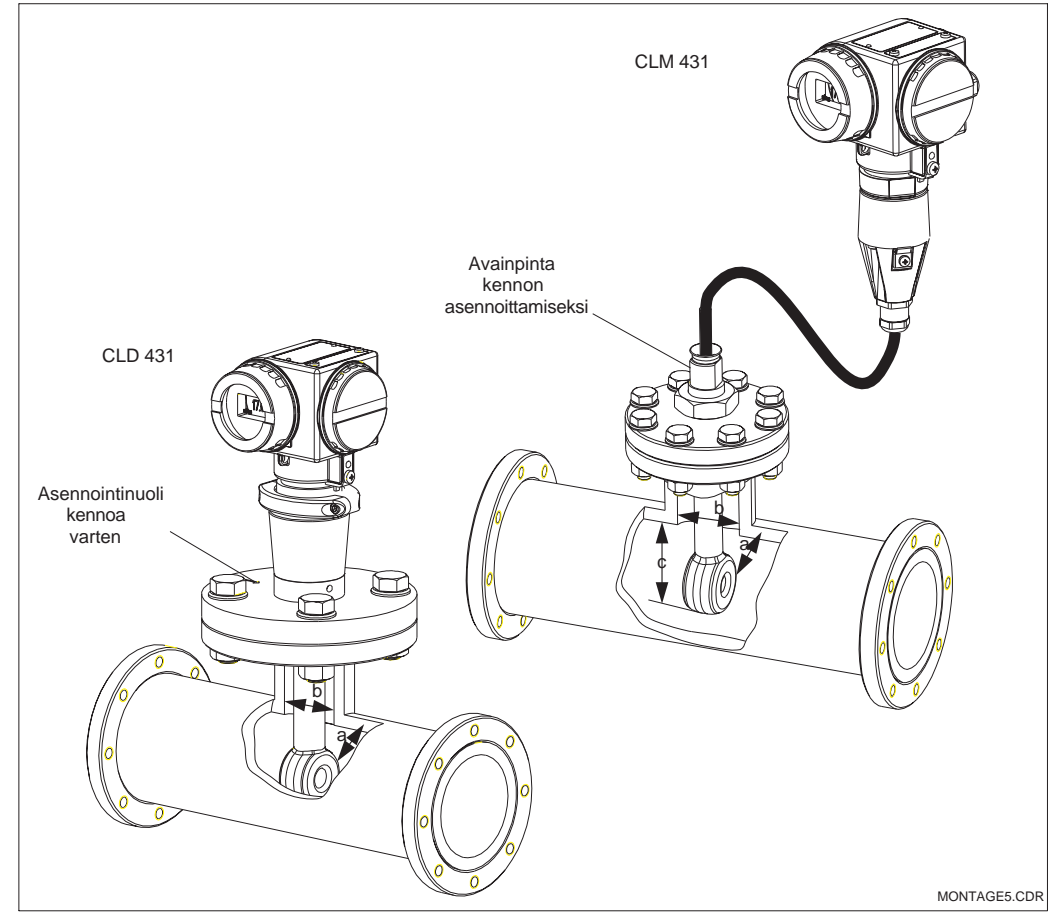

MyPro CLD 431:n tai CLS 50:n asennus seinämäetäisyyden ollessa a

Vasemmalla: MyPro CLD 431

Kuva 3.10 CLS 50 Oikealla: MyPro CLM 431 ja

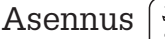

#### **3.3.3 Laitteen kääntäminen**

#### **Kotelon kääntäminen**

Kun laite on kiinnitetty seinään tai putkeen vaaka- tai pystyasentoon, se voidaan sopivasti kääntää.

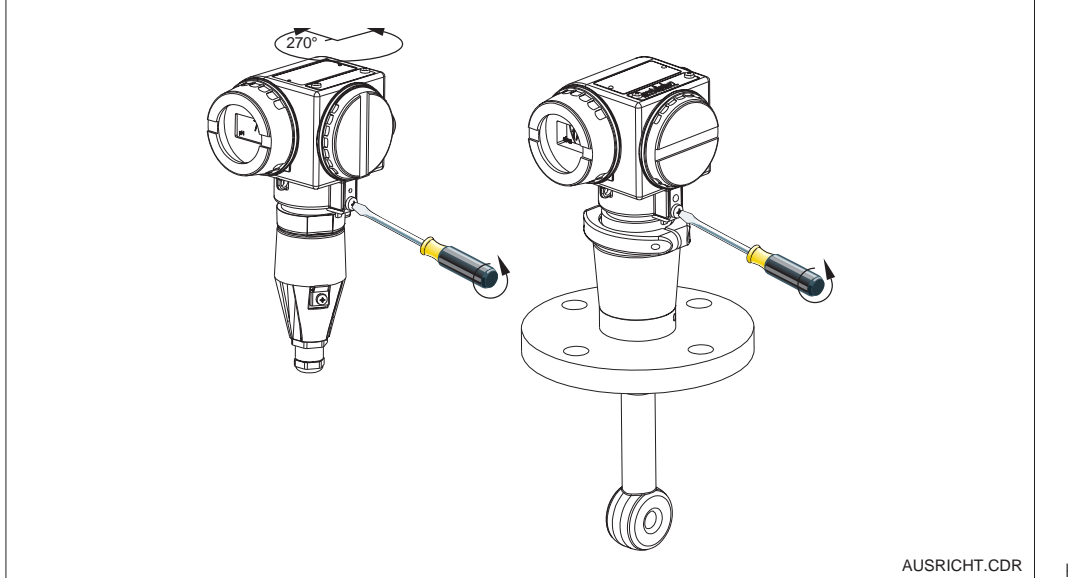

Kotelon kääntäminen

Vasemmalla: MyPro CLM 431

Oikealla: Kuva 3.11 MyPro CLD 431

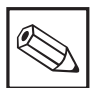

#### **Tiedoksi:**

Huomioi asennuksessa näppäinkentän sijainti. Siihen on oltava vapaa pääsy.

#### **Näytön kääntäminen**

Näyttö on käännettävissä ongelmatonta lukemista varten. Näyttö voidaan kääntää 90° askelin (ks. kuva).

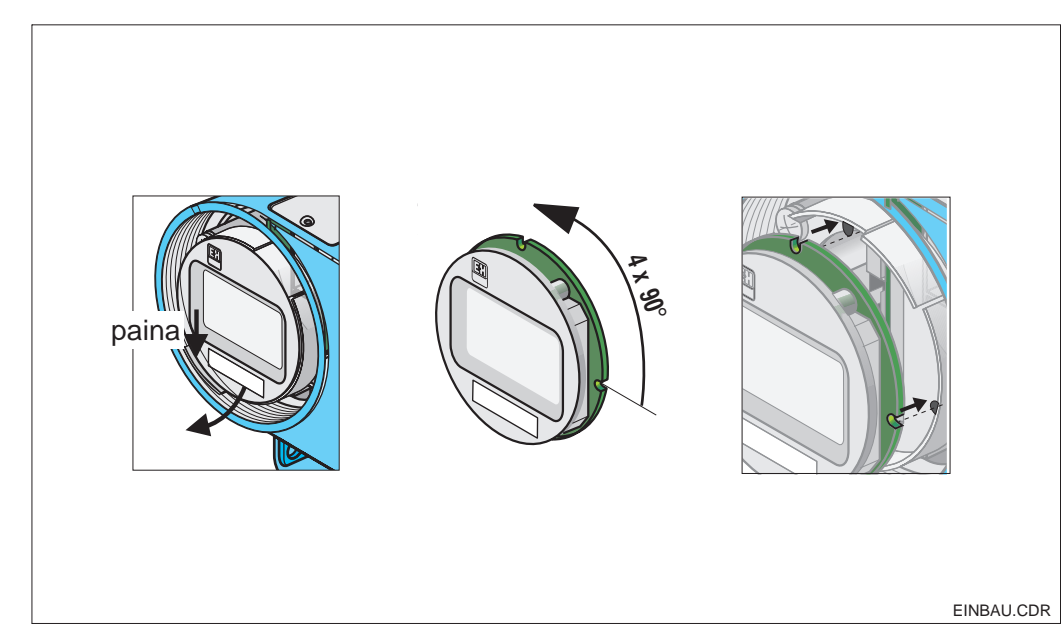

Näytön irroitus ja kiinnitys

 Kansi irroitetaan. Liitoslaatta painetaan ulospäin.

 Näyttö käännetään eteenpäin ja irroitetaan.

 Näyttö käännetään kulloinkin 90° ja työnnetään takaisin haluttuun asentoon.

EINBAU.CDR | Kuva 3.12 ohjaimeensa. Näyttö lukittava

# **3.4 Johtokykymittauskennojen liitäntä**

# **3.4.1 Soveltuva mittauskenno**

MyPro CLM 431 -lähetintä varten voidaan käyttää seuraavaa johtokykymittauskennoa:

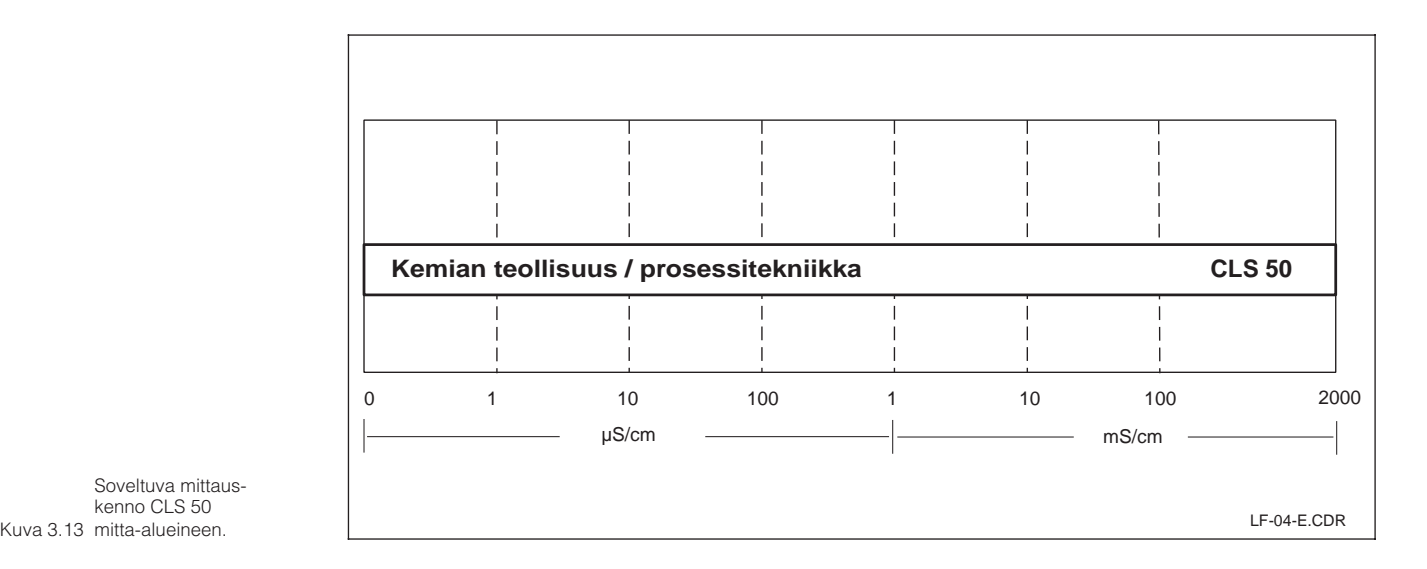

Soveltuva mittauskenno CLS 50

# **3.4.2 Mittauskaapeliliitäntä**

Induktiivisen johtokykymittauskennon liitäntä tapahtuu suojatun kiinteän monijohdinkaapelin avulla. Mikäli kaapeli on pidennettävä, käytetään asennuskoteloa VBM ja jatkokaapelia CLK 5.

LM431E03.CHP

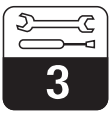

# **Jatkokaapeli CLK 5:n rakenne, käsittely ja liitäntäesimerkki**

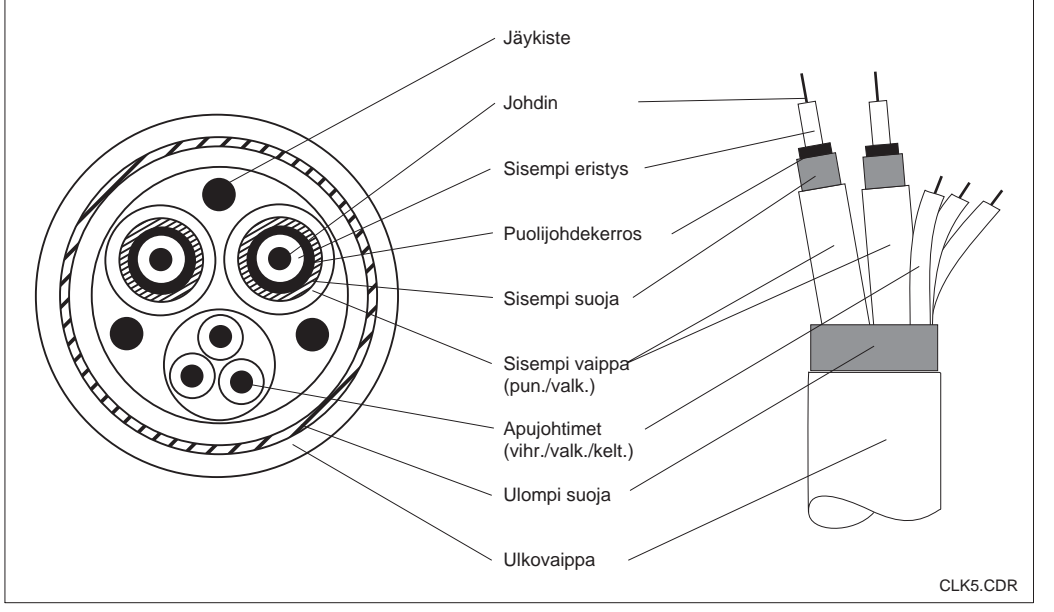

Kuva 3.14 CLK 5:n rakenne Jatkokaapeli

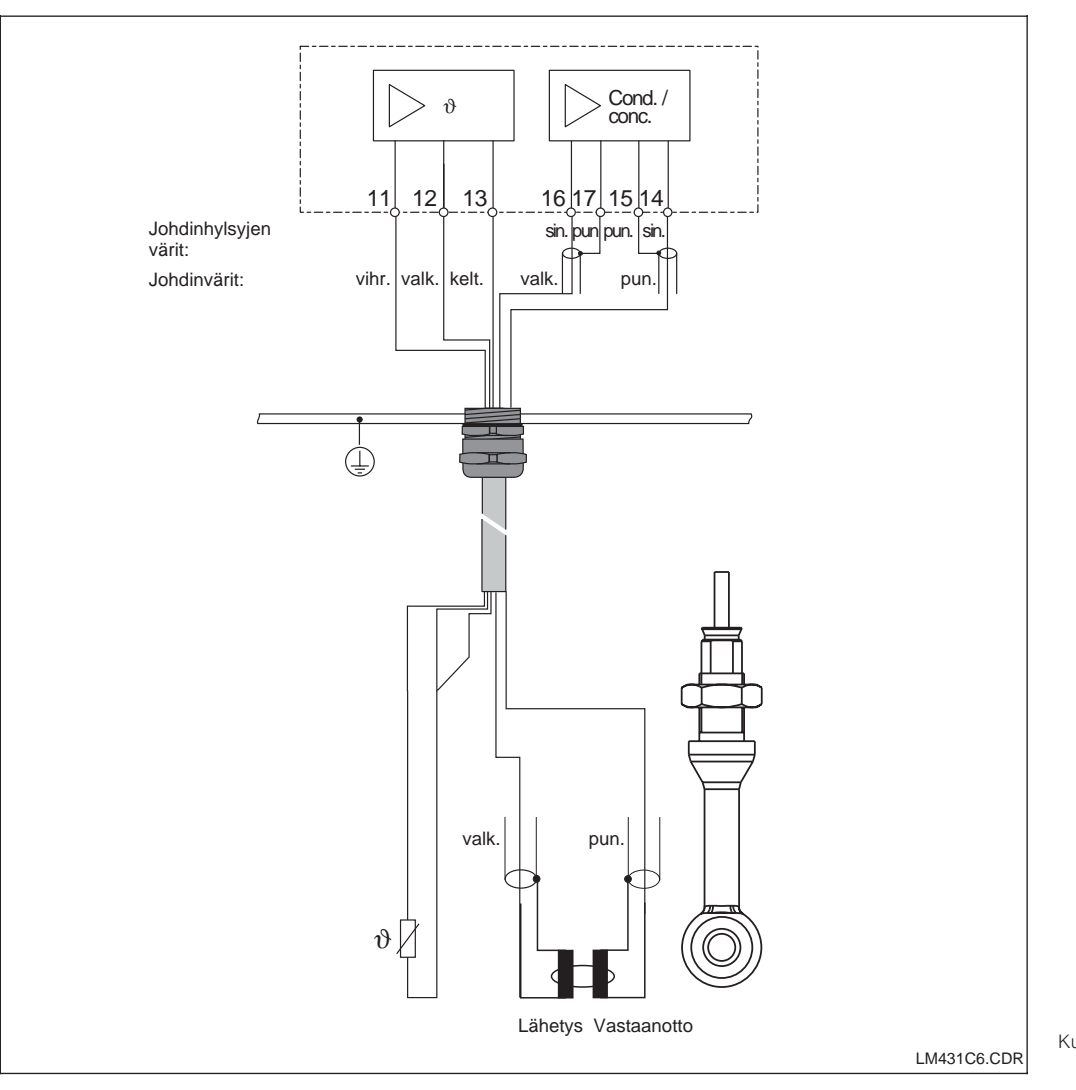

Kuva 3.15 Kiinteällä kaapelilla varustetun CLS 50 kennon liitäntä.

#### **Ohje mittauskaapelin liittämiseksi lähettimeen CLM 431**

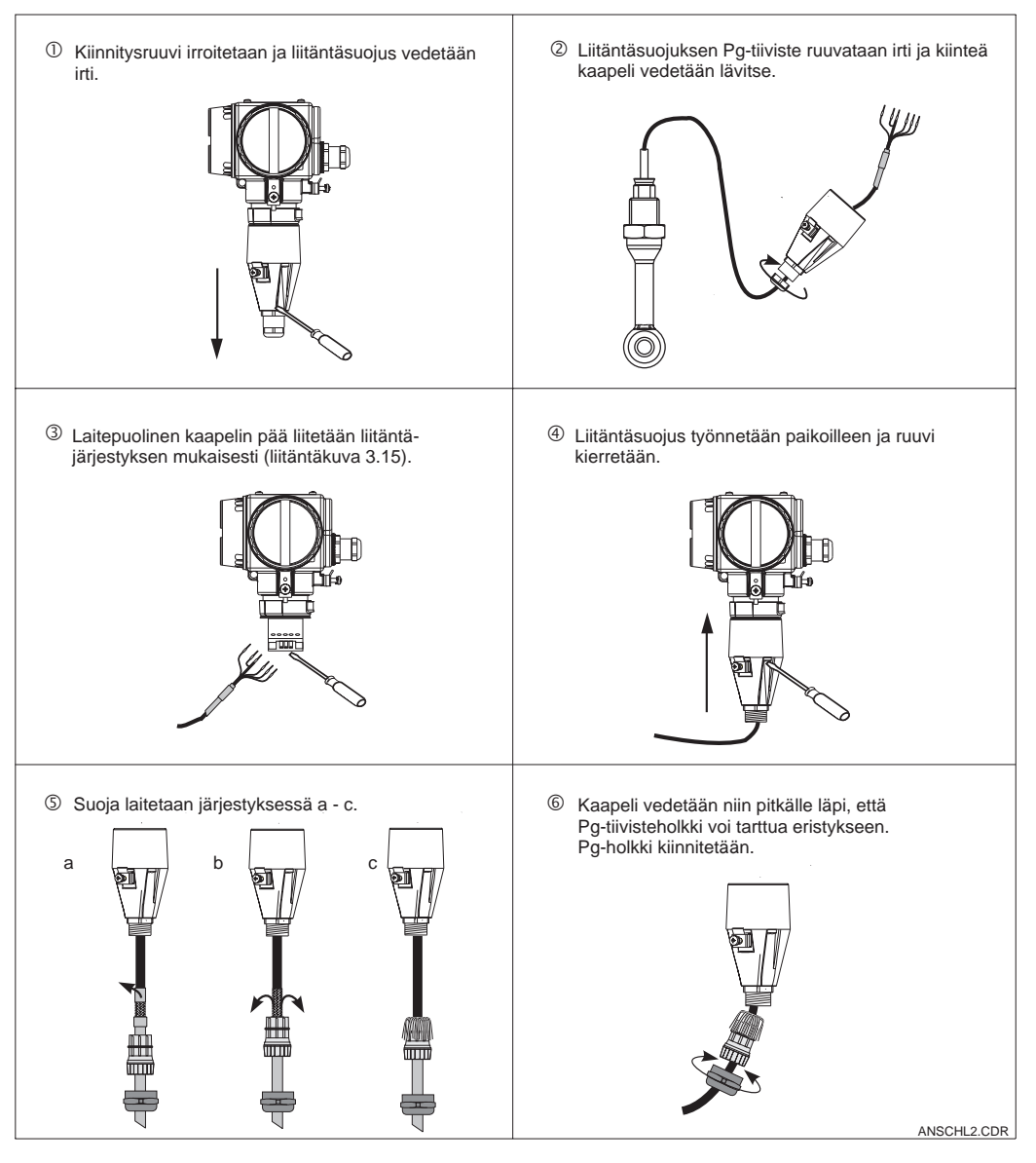

Kuva 3.16 liitäntä Mittauskaapelin

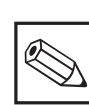

#### **Tiedoksi:**

Suoja voidaan myös kytkeä liitäntäkappaleen suojaliitäntään.

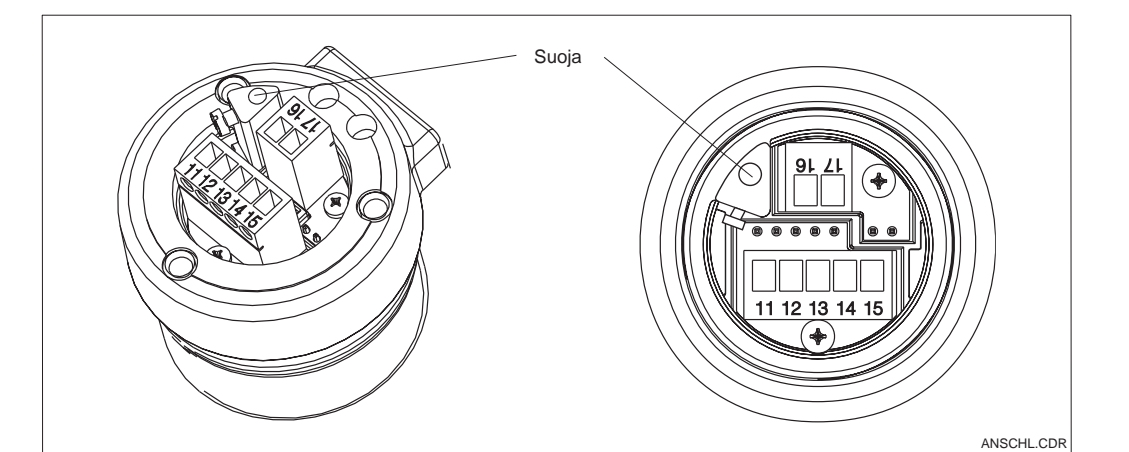

#### LM431E03.CHP

# **3.5 Sähköinen liitäntä**

Lähetin CLM 431 / CLD 431 on varustettu erillisillä liitäntätiloilla apujännitesyöttöä ja mittauskennoliitäntää varten.

Kaksijohdinkaapelien liittimet sijaitsevat laitteen oikealla puolella kierrettävän kannen alla.

Lähetin CLM 431 / CLD 431 liitetään seuraavasti:

- Lähetin MyPro CLM 431 / CLD 431 liitetään 12...30 V:n tasajännitteeseen.
- Laite maadoitetaan sen ulkoisen maadoitusliitännän avulla.
- Kaksijohdinkaapelin suoja yhdistetään liitintilan maadoitusliittimeen.

.

 $\epsilon$ il 2 Apujännitteen liitäntä 4...20 mA l G Test  $\frac{1}{2}$   $\frac{1}{2}$   $\frac{3}{2}$ Mittauskennon liitintila  $\bigcap$ Kaapelisuojan maadoitusliitin Laitteen maadoitusliitin LM431AN1.CDR

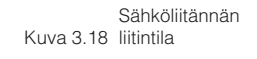

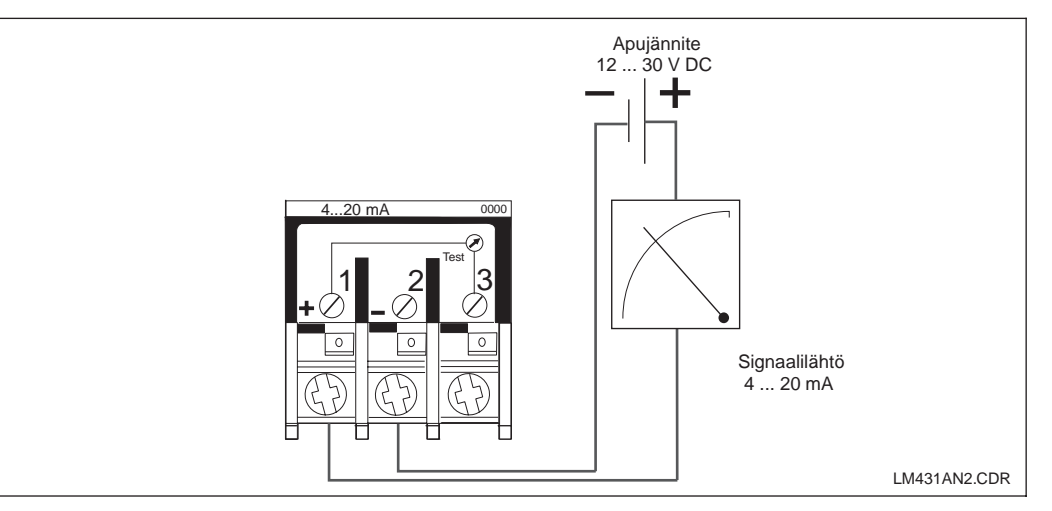

Kuva 3.19 Sähköiset liitännät

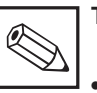

#### **Tiedoksi:**

- Suojan maadoitus on pidettävä mahdollisimman lyhyenä. Suoja kiinnitetään suoraan maadoitusliittimeen. Tämä koskee myös liitäntärasian VBM:n liitäntää.
- Kiinnityksen tapahtuessa mastoon masto maadoitettava häiriön-

kestävyyden parantamiseksi. Johdon sijainti maston sisällä parantaa häiriösuojaa.

• Häiriönkestävyys on taattu vain suojatulla kaksijohdinkaapelilla liitetyn maadoitetun laitteen osalta.

#### **Kuorma**

Lähettimen pienin tarvittava apujännite on riippuvainen liitetyn tulostuslaitteen vastuksesta.

Alla olevasta käyrästä selviää tarvittava apujännite HART-liityntää varten sekä suurin sallittu lähettimen virtapiirin kuorma.

Suurin sallittu vastus Rmax saadaan yhtälöstä:

$$
R_{\text{max}} = \frac{U_V - U_M}{I_{\text{max}}}
$$

jossa UV = lähettimen virtapiirin (DC) apujännite UM = lähettimen liitin-

jännite (12 V DC)

$$
I_{\text{max}} = \text{laitteen maksimivirta}
$$
\n
$$
(22 \text{ mA})
$$

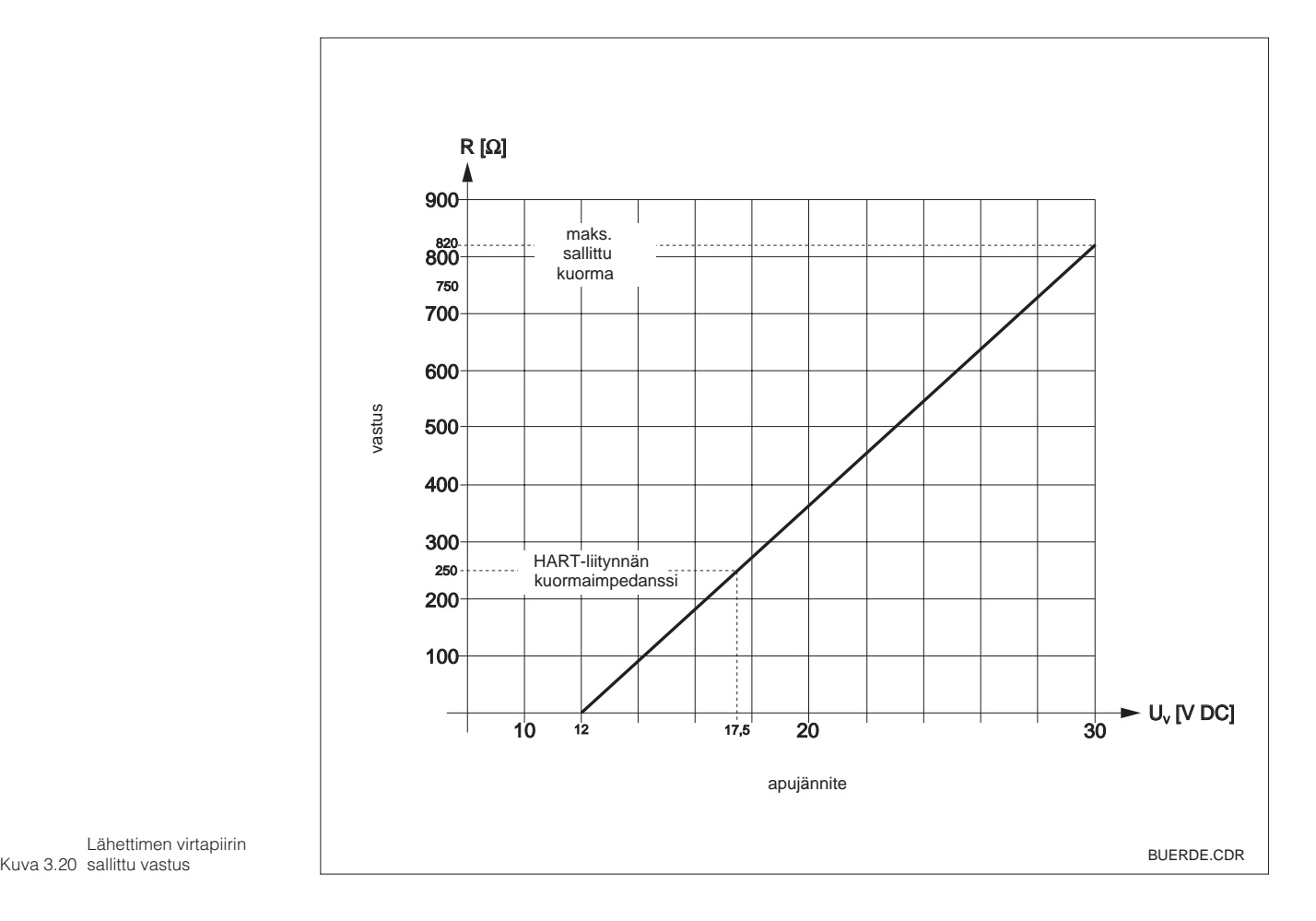

Lähettimen virtapiirin

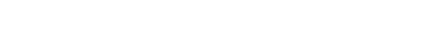

# **3.6 MyPro:n liitäntä Ex-alueella MyPro CLM 431-H:n liitäntä**

Ohjeen 76/117/EC mukaisesti hyväksytty laite CLM 431-H saadaan asentaa Ex-alueen vyöhykkeillä 1 tai 2. Luonnostaan vaaraton virtapiiri (ia) voidaan myös viedä vyöhykkeeseen 0, mikäli noudatetaan eurooppalaista normia IEC 60079-14.

#### **MyPro CLD 431-H:n liitäntä**

Ohjeen 76/117/EC mukaisesti hyväksytty laite CLD 431-H saadaan asentaa Ex-alueen vyöhykkeillä 1 ja 2.

Ex-rakenteisiin lähettimiin saa kytkeä ainoastaan luonnostaan vaarattomalla virtapiirillä varustettuja laitteita.

#### **Varoitus!**

Näytön ja liitäntätilojen kannet on oltava suljettuina käytön aikana.

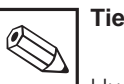

**Tiedoksi:**

Huomioi myös kohdassa 2.7 esitetyt laitteen asennusta Ex-alueella koskevat tiedot.

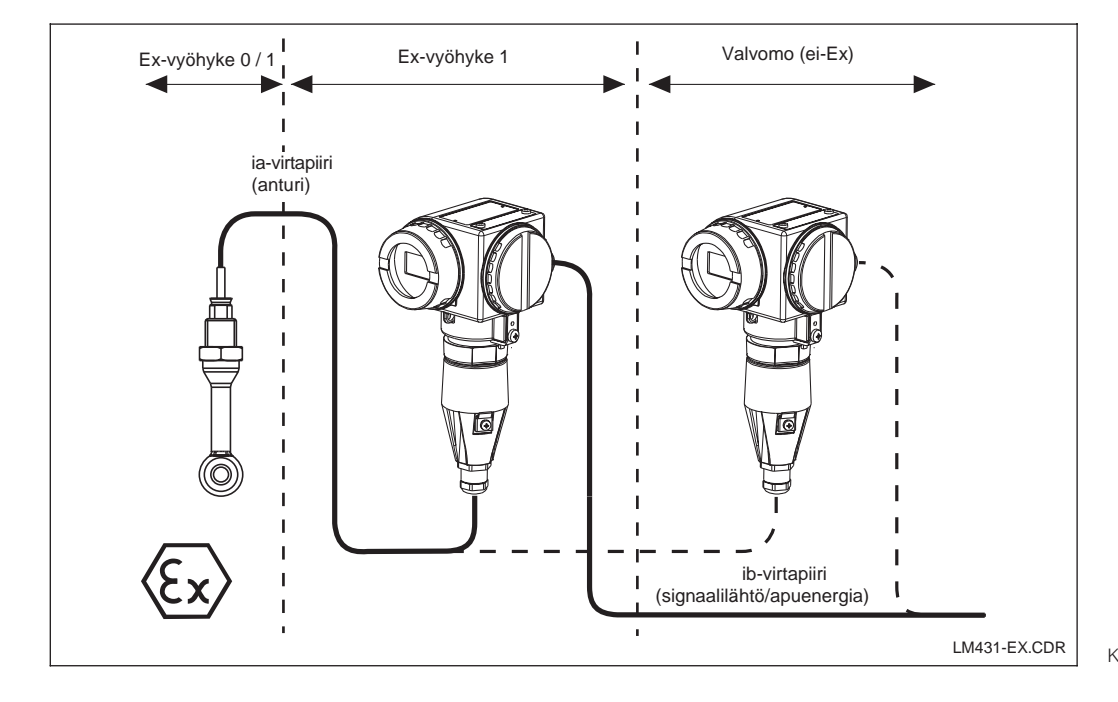

Kuva 3.21 Ex-alueella Lähetin ja mittauskenno

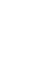

LM431E03.CHP

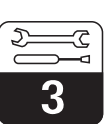

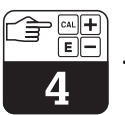

# **4 Käyttö**

# **4.1 Käyttöönotto**

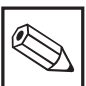

# **Tiedoksi:**

- Tutustu lähettimen käyttöön ennen kuin virta kytketään ensimmäisen kerran!
- Tarkista vielä kerran liitännät ennen laitteen kytkemistä!

• Varmista, että mittauskenno on kosketuksessa väliaineeseen tai kalibrointiliuokseen, koska muutoin ei saada uskottavaa näyttöä.

# **4.2 Kytkentä, tehdasasetukset**

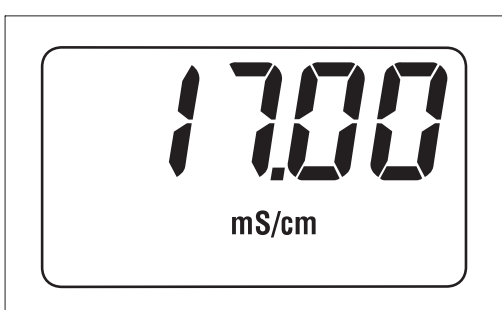

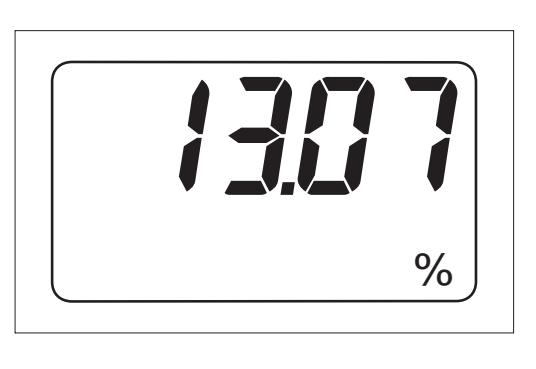

MyPro CLM 431 / CLD 431 -lähettimellä ei ole "ON-kytkintä". Apujännitteen kytkennän tapahduttua laite suorittaa itsetestin ja ilmoittautuu sen jälkeen mittaustoimintamuotoon viimeksi asetettuine parametreineen. Näytön tulisi olla viereisen kuvan kaltainen, näyttöarvo saattaa siitä luonnollisesti poiketa. Kun kyseessä on johtokykymittaus, näyttöön ilmestyy µS/cm tai mS/cm tai konsentraation osalta %.

Jos näyttöön ilmestyy uskottava arvo, kennovakio voidaan syöttää, jotta lähetin näyttäisi kulloiset mitta-arvot oikein. Laite on nyt mittauskunnossa.

Käytä toimintoa "Ln IL" vaihtaaksesi toimintamuotoa johtokyky- ja konsentraatiomittauksen välillä ks. kohta 5.1.

Kalibrointia koskevat tiedot löytyvät kohdista 4.6.5 ja 5.

Kuva 4.1 mittaus Johtokyky-

Kuva 4.2 mittaus Konsentraatio-

# **4.3 Laitteen käyttö ja käyttöelementit**

#### Älykästä lähetintä CLM 431/ CLD 431 voidaan ohjata sekä paikallisesti neljällä näppäimellä että myös HART-liitännän kautta (käsipääte tai Commuwin II) tai PROFIBUS-PA:n kautta.

Ko. neljä näppäintä sijaitsevat laitteen sivussa kääntyvän kannen alla olevassa näppäinkentässä. Käyttö tapahtuu terävän esineen esim. kuulakärkikynän avulla.

Näppäinten sijoitus selviää näppäinkentän yläpuolella koteloon kiinnitetystä tarrasta.

#### Seuraavat toiminnot ovat paikallisesti tapahtuvaa käyttöä varten.

#### **Käyttötaso 1**

- Aktiivisten asetusten valvonta (sivuparametrit)
- Virheenmääritys (virheenmääritysparam.)
- Virtaliitynnän asetus (laiteparametrointi)
- Kalibrointi

#### **Käyttötaso 2**

Tämä taso sisältää kaikki muut asetusmahdollisuudet, kuten esim. johtokyky- ja konsentraatiomittauksen vaihtokytkennän.

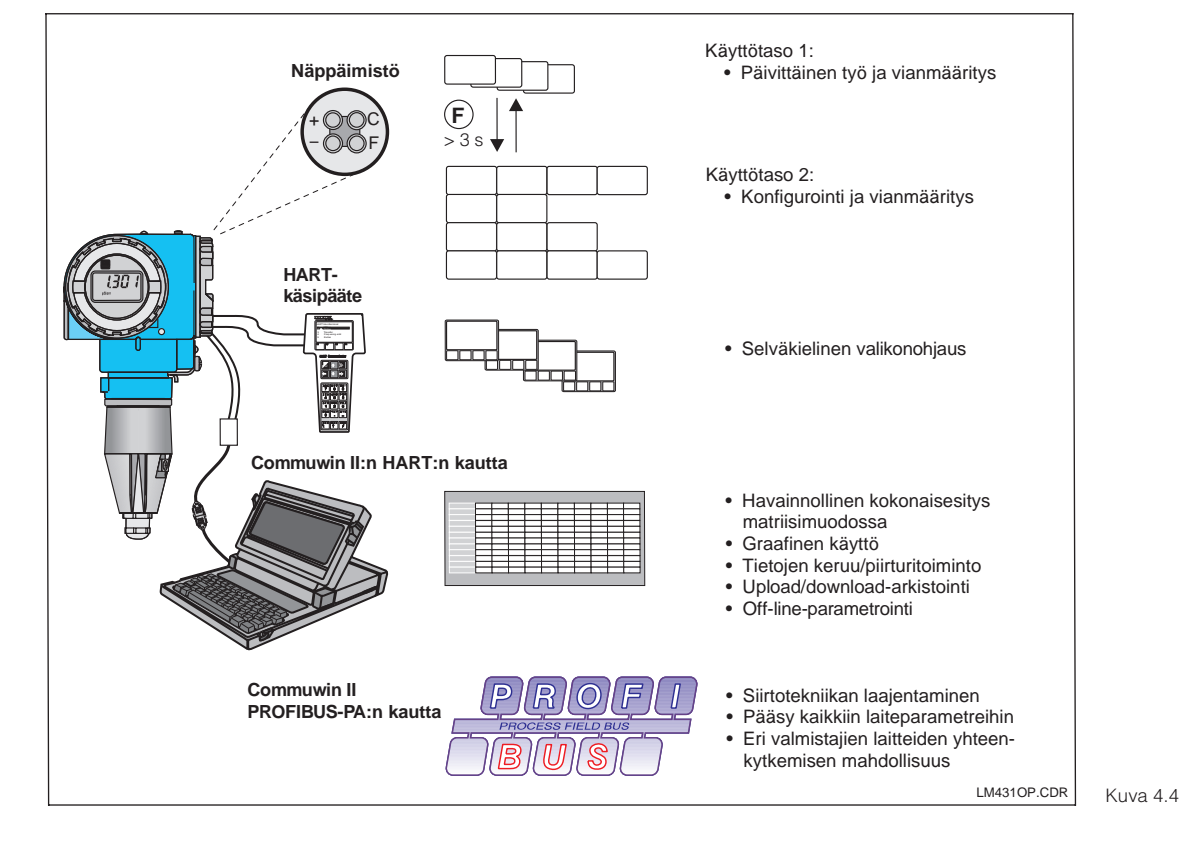

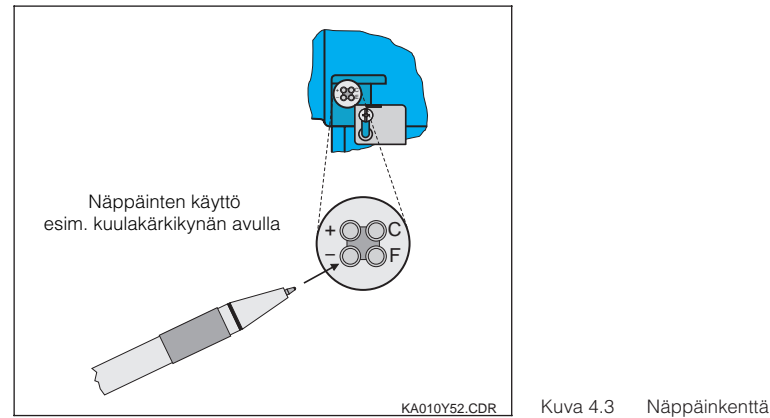

Näppäintoiminnot käyttötasossa 1:

- **+** Sivuparametrien valinta/arvojen valinta
- **–** Virheenmääritysparametrien valinta/ arvojen valinta
- **F** Laiteparametrointi
- **C** Anturin kalibrointi

- näppäimistön avulla
- HART-käsipäätteen avulla
- Commuwin II:n avulla
- HART:n kautta – Commuwin II:n avulla
- PROFIBUS-PA:n kautta.

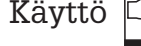

LM431E04.CHP

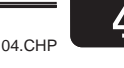

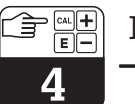

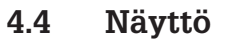

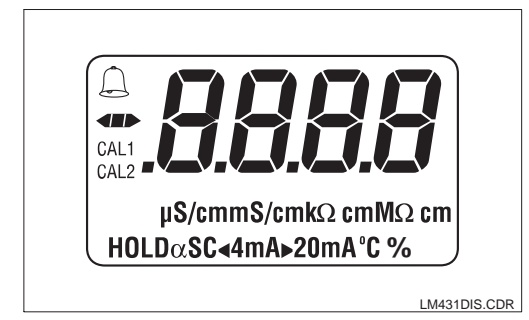

Viereinen kuva esittää MyPro:n näytön kokonaisuudessaan.

Laitteen asetuksista riippuu, mitä symbolia esitetään.

# **4.5 Lukitus**

Käytön lukitus tai paikallisen käytön kirjoituslukitus tapahtuu näppäimistön tai viestiliitynnän kautta. Näppäimistön kautta tapahtuvalla lukituksella on etusija ohjelman lukitukseen nähden, ts. paikallisesti lukittua laitetta ei voi vapauttaa viestiliitynnän kautta.

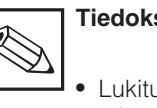

## **Tiedoksi:**

- Lukitus säilyy myös jännitekatkoksen tai resetin jälkeen.
- Laite toimitetaan lukitsemattomana.

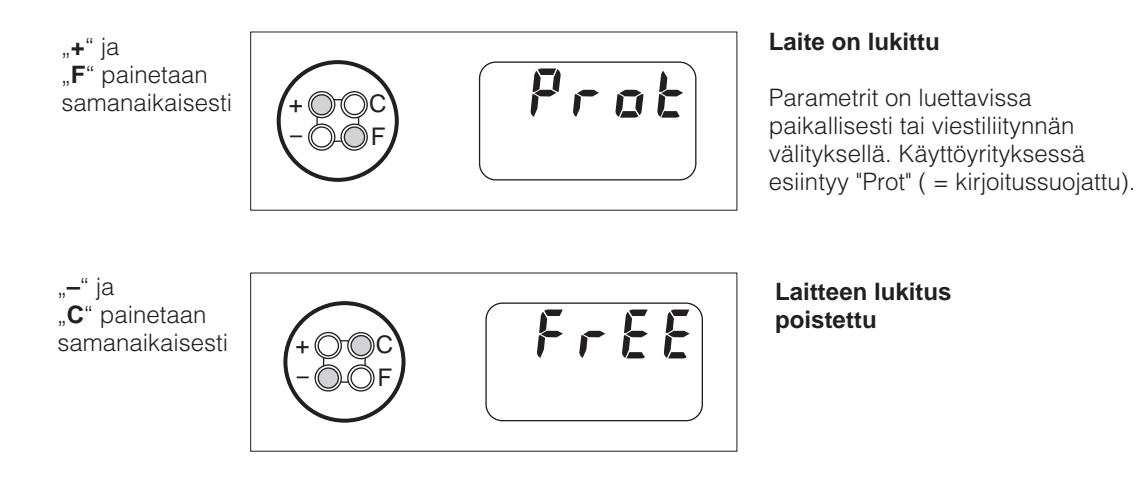

**Lukitus / lukituksen poisto liitynnän kautta tai mittauspaikalla (käyttötaso 2):**

Ks. kohta 4.7 ja 5.

# LM431E04.CHP

# **4.6 Käyttötaso 1**

#### **4.6.1 Näyttötilan valinta**

Näytössä on standardin mukainen, sillä hetkellä mitattu mitta-arvo. Neljän käyttönäppäimen avulla päästään eri näyttötiloihin, jotka selostetaan seuraavilla sivuilla.

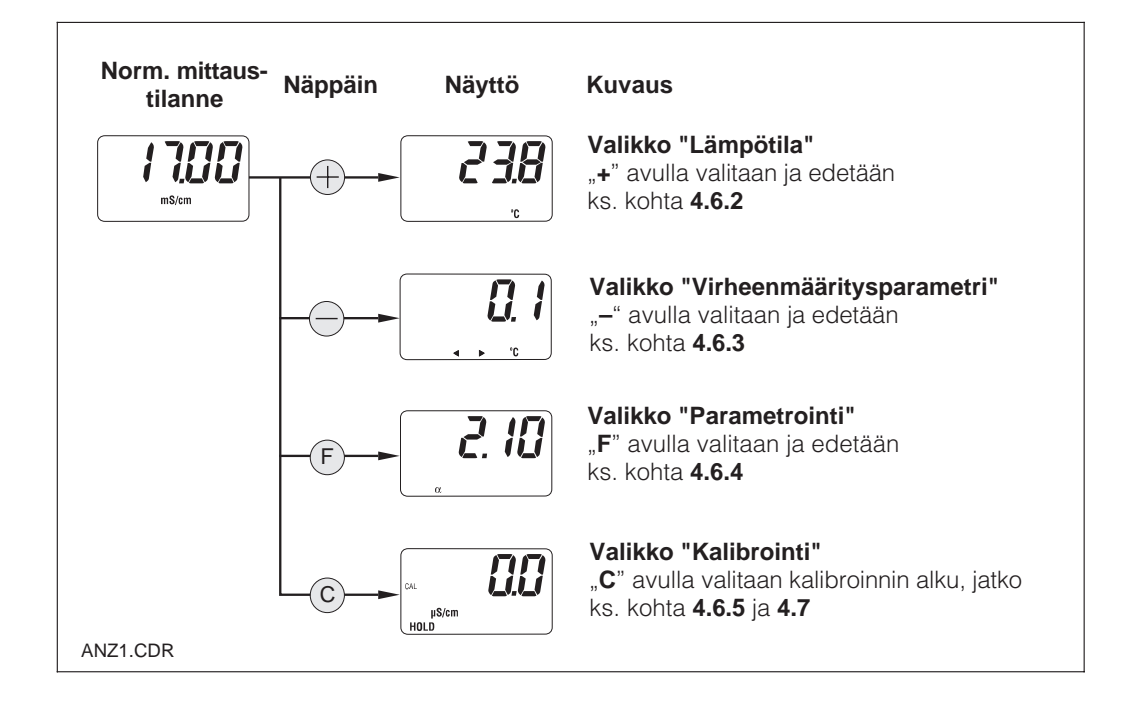

#### **4.6.2 Valikko "sivuparametrit" (lämpötila)**

Valikko "sivuparametrit" on parametrien näyttöä varten, jotka vaikuttavat mittausarvoon (lämpötila).

Mittausarvon näyttö palautuu automaattisesti 30 sekunnin jälkeen ilman näppäinohjausta.

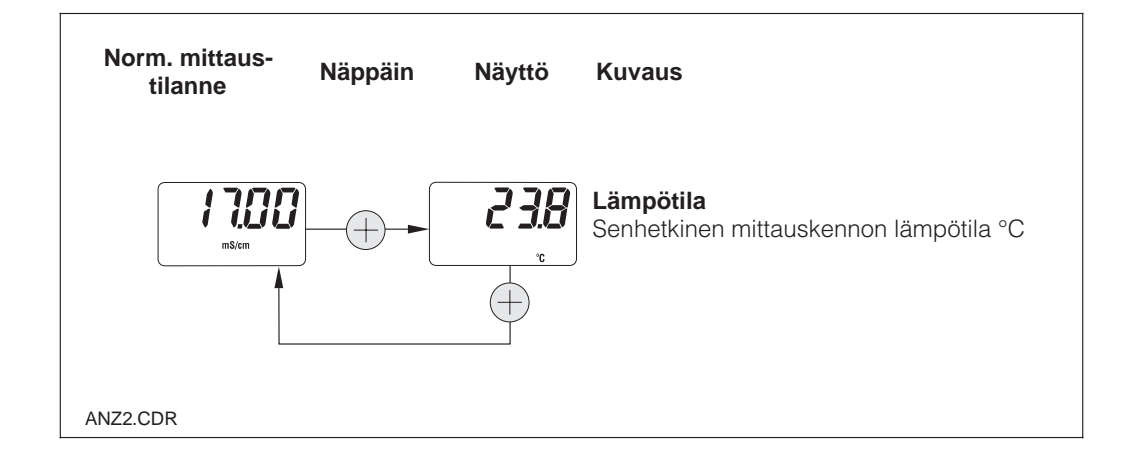

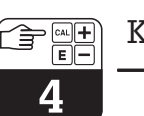

#### **4.6.3 Virheenmääritysparametri**

Virheenmääritysparametrit näyttävät ajankohtaiset offset-arvot ja aktiiviset virhekoodit alkaen korkeimmasta prioriteettista (Prio\_1).

Mittausarvon näyttö palautuu automaattisesti 30 sekunnin jälkeen ilman näppäinohjausta.

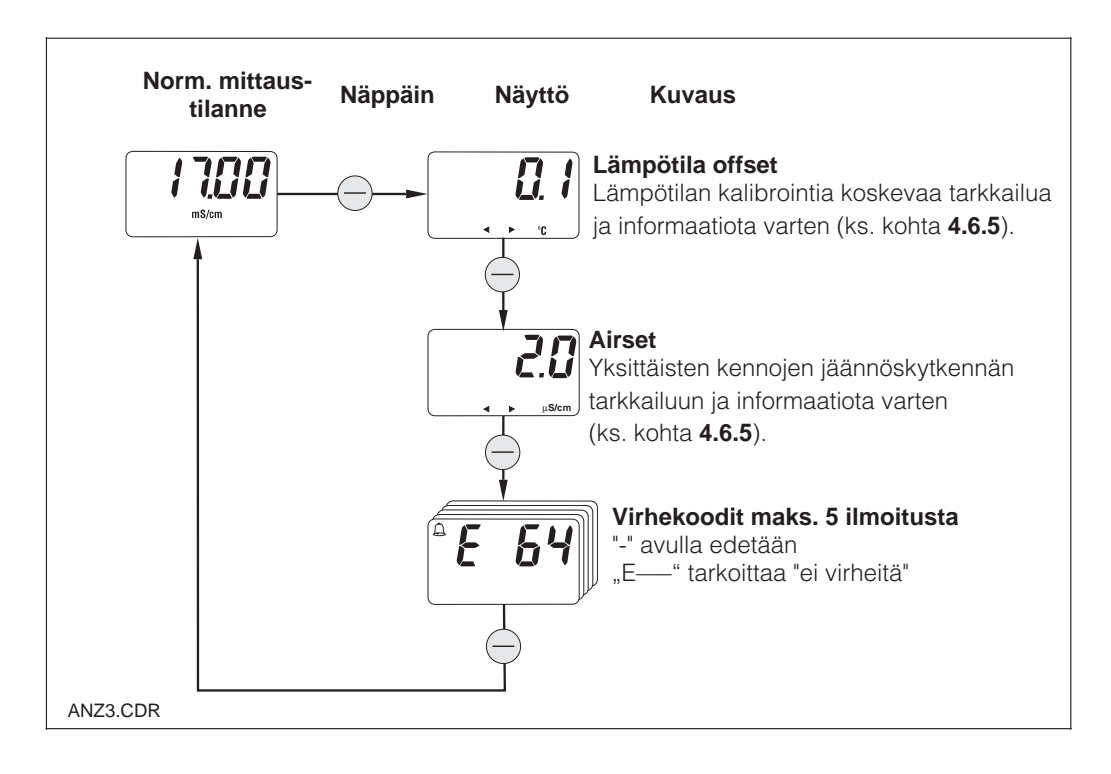

#### **4.6.4 Parametrointi**

Tässä käyttöhaarassa voidaan näyttää ja editoita tärkeät parametrit käyttöönottoa varten:

- Lämpötilakerroin (α -arvo)
- Kennovakio
- Asennuskerroin
- Mitta-arvo 4 mA:n virtalähtö
- Mitta-arvo 20 mA:n virtalähtö

Editointilaa osoitetaan vilkkumalla. Kun haluttu arvo on syötetty, se hyväksytään "F", :llä ja otetaan seuraava parametrointiaskel.

#### **Asetusalueet**

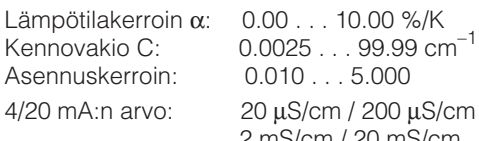

5.000 2 mS/cm / 20 mS/cm (riippuen mitta-alueesta)

**Tiedoksi:** ⅇ  $\mathrel{\mathop{\boxtimes}}$ 

Mitta-arvojen 4 mA ja 20 mA kohdalla on varattava vähimmäisetäisyys (ks. kohta 10) ➞ alituksessa esiintyy virheilmoitus.

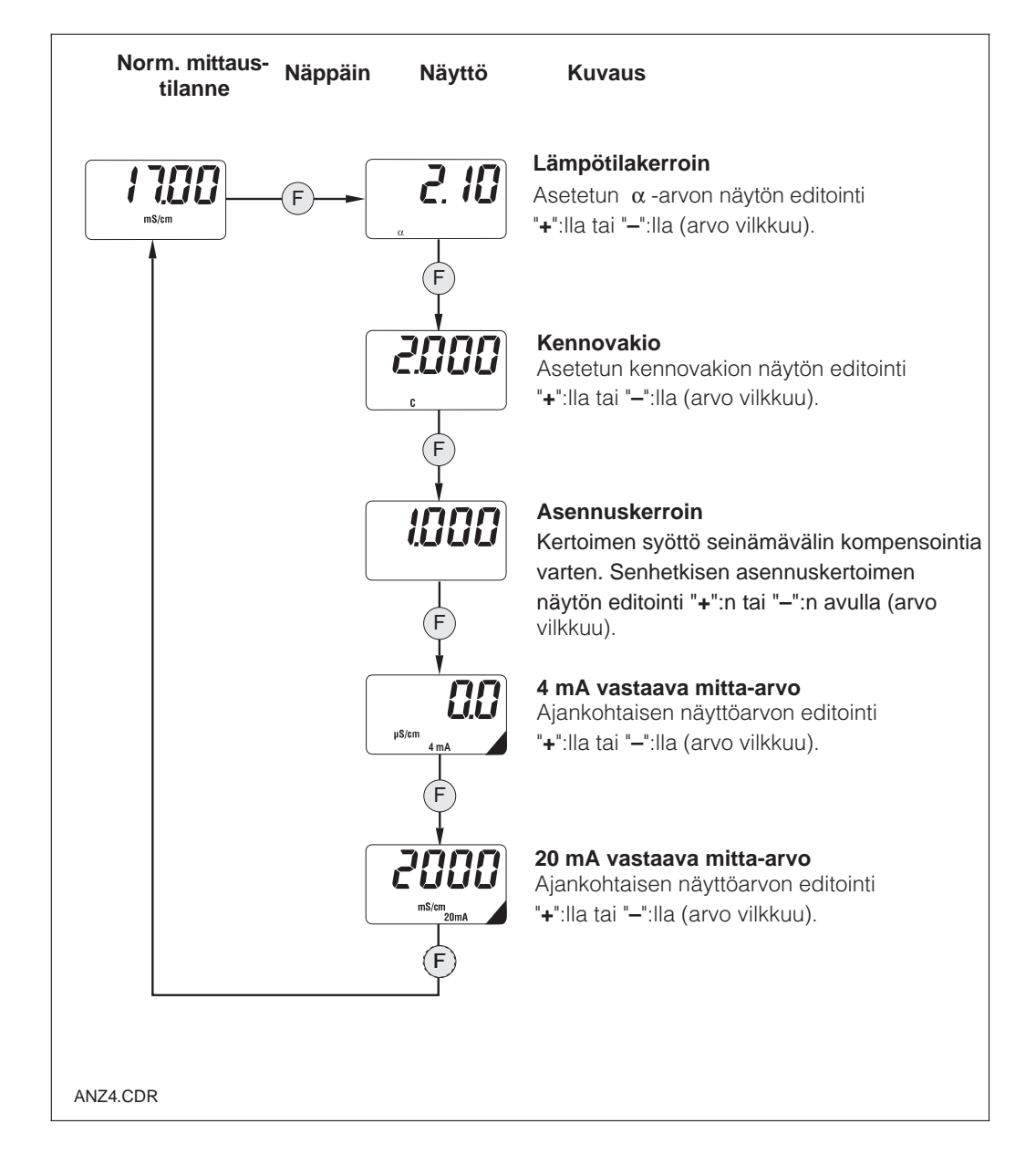

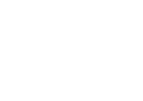

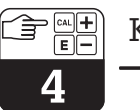

#### **4.6.5 Kalibrointi**

MyPro CLM 431 / CLD 431:n kalibrointivalikko sisältää lämpötilan ja johtokyvyn kalibroinnin. Induktiivisen johtokykymittauksen mittaustarkkuuteen vaikuttavat seuraavat suureet:

- Kennovakio → riippuvainen kennon mekaanisesta rakenteesta
- Asennuskerroin → riippuvainen kennon asennusolosuhteista
- Jäämäkytkentä → nollapistepoikkeama, korjaus Airset:in avulla

#### **Kalibrointitapojen kuvaus**

#### **Airset (sovellus: mittauksissa < 500** µ**S/cm)**

Airset:ssä suoritetaan MyPro:hon liitetyn induktiivisen mittauskennon nollapistekalibrointi. Kuiva mittauskenno pidetään ympäristön ilmassa (ei nesteessä!) ja suoritetaan säätö 0.0 µS/cm painamalla "**C**" kalibrointirutiinissa "Ri<sup>r"</sup> . Tuloksena saatua offsetarvoa voidaan tiedustella lyhytkäyttövalikon kohdasta "virheenmääritysparametri" (näppäimellä "**–**").

#### **Kennovakion kalibrointi (jälkikalibrointia varten tai kerrostumamuodostuksessa)**

Tässä kalibrointitavassa määritetään induktiivisen mittauskennon kennovakio upottamalla kenno riittävän suureen astiaan (etäisyys seinämästä > 30 mm), jonka sisältämän liuoksen johtokyky ja lämpötila tunnetaan. Asennuskerroin ei muutu tämän kalibroinnin seurauksena. Kennovakion arvo voidaan tiedustella lyhytkäyttövalikon kohdasta "parametrointi" (näppäimellä "**F**").

Johtokyvyn kalibrointi, ts. kennovakion määritys voidaan suorittaa automaattisen lämpötilakompensoinnin kera tai ilman. Kalibrointiliuoksen kohdalla ovat lämpötilakerroin tai lämpötilasta riippuvainen kompensoimaton johtokykyarvo dokumentoitu.

Kalibrointivalikko voidaan aina keskeyttää näppäimellä "F", jolloin esiintyy virheilmoitus (kalibrointikeskeytys).

#### **Asennuskertoimen kalibrointi (sovellus: putken ollessa < DN 110)**

Tässä kalibrointitavassa induktiivinen mittauskennon asennuskerroin määritetään kennon ollessa asennettuna. Sitä varten putki täytetään nesteellä, jonka johtokykyarvo ja lämpötilakerroin tunnetaan tai otetaan tarkoin tunnettu väliainenäyte korjausta varten. Kennovakio ei muutu tämän kalibroinnin seurauksena. Asennuskertoimen arvo voidaan tiedustella lyhytkäyttövalikon kohdasta "parametrointi" (näppäimellä "**F**").

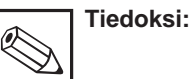

- Asennettaessa kennoa riittävän suuriin putkiin (DN > 110) tai säiliöihin, asennuskerroin f = 1. Kennon kalibrointi tapahtuu **CRL.C** kautta, jossa kennovakio määritettiin.
- Asennettaesa kennoa putkiin < DN 110, suositellaan asennuskertoimen määrittäminen kennon ollessa asennettuna ("CRL.A").

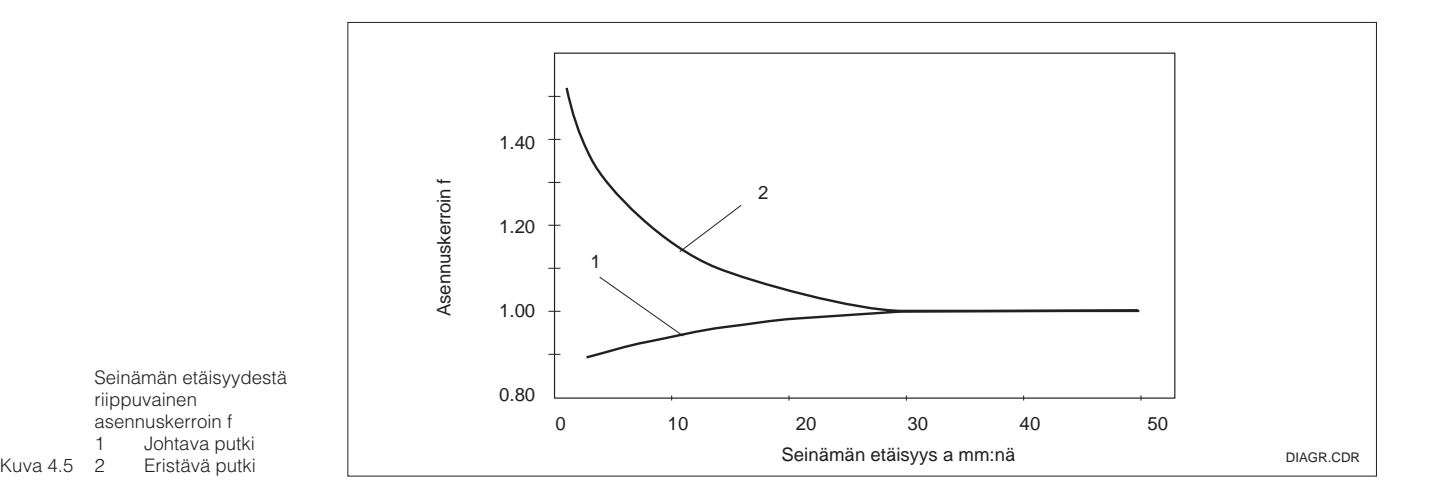

Seinämän etäisyydestä riippuvainen asennuskerroin f 1 Johtava putki<br>Kuva 4.5 2 Fristävä putki Eristävä putki

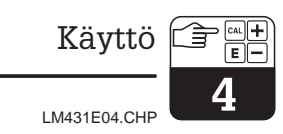

#### **Kalibrointivalikko**

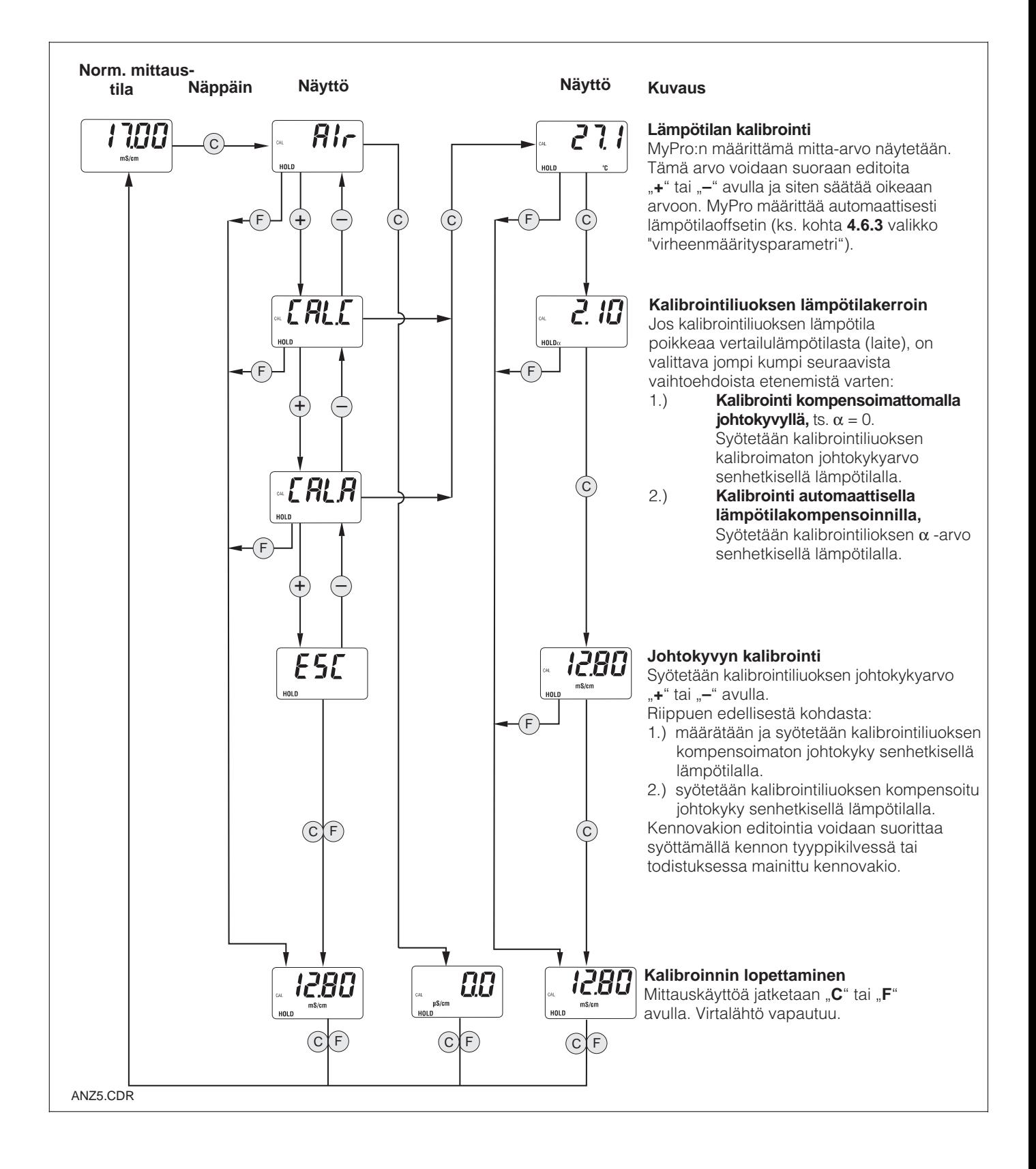

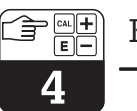

# **4.7 Käyttötaso 2**

Käyttötaso 2 sisältää kaikki MyPro:n käyttötoiminnot, jotka eivät sisälly käyttötasoon 1. Toiminnot on valikkomuodossa yhdistetty toimintaryhmiksi.

- Tasoon **pääsee** normaalista mittauskäytöstä painamalla **näppäintä "F" > 3 sekunnin ajan.**
- Painetaan "**+**" tai "-" näppäintä halutun toimintaryhmän valitsemiseksi.
- Pääsy kulloiseen toimintaryhmään ja eteneminen ryhmässä tapahtuu **"F": n avulla**.
- Kun haluttu toiminto esiintyy näytössä, valittu arvo tai valinta **voidaan muuttaa .,+" tai ,,-"** avulla.
- Paina **näppäintä "F" hyväksyntää varten** ja etene.
- "Asiantuntija" käyttötasosta poistutaan painamalla jälleen **"F" > kolme sekuntia tai automaattisesti kolmen minuutin jälkeen,** jos ei mitään syöttöä suoriteta (arvoa ei tallenneta).

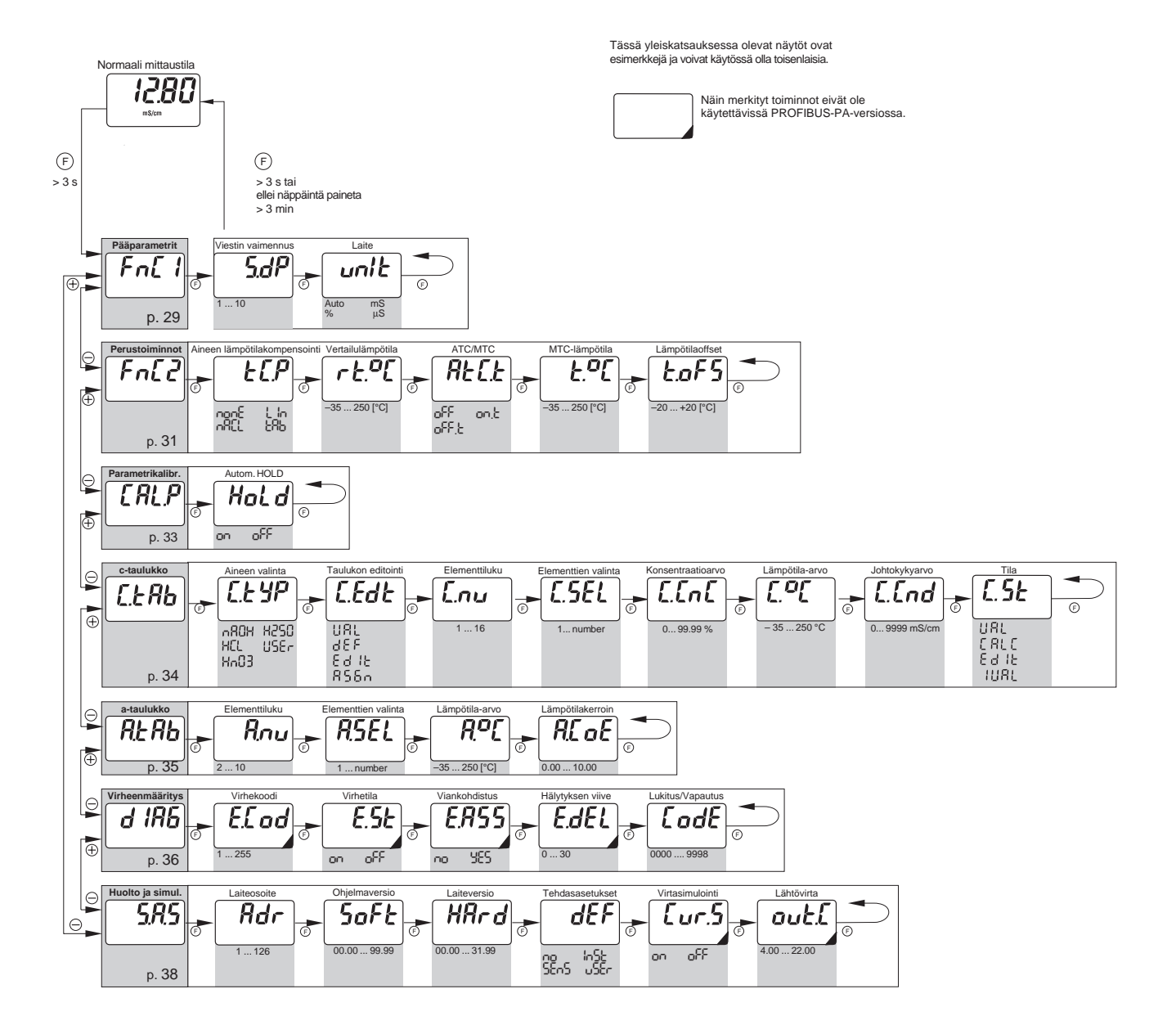

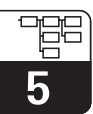

# **5 Functional description**

This chapter contains detailed descriptions of and information on the individual MyPro

functions referred to the matrix representation of the hand-held terminal or Commuwin II.

# **5.1 Main parameters**

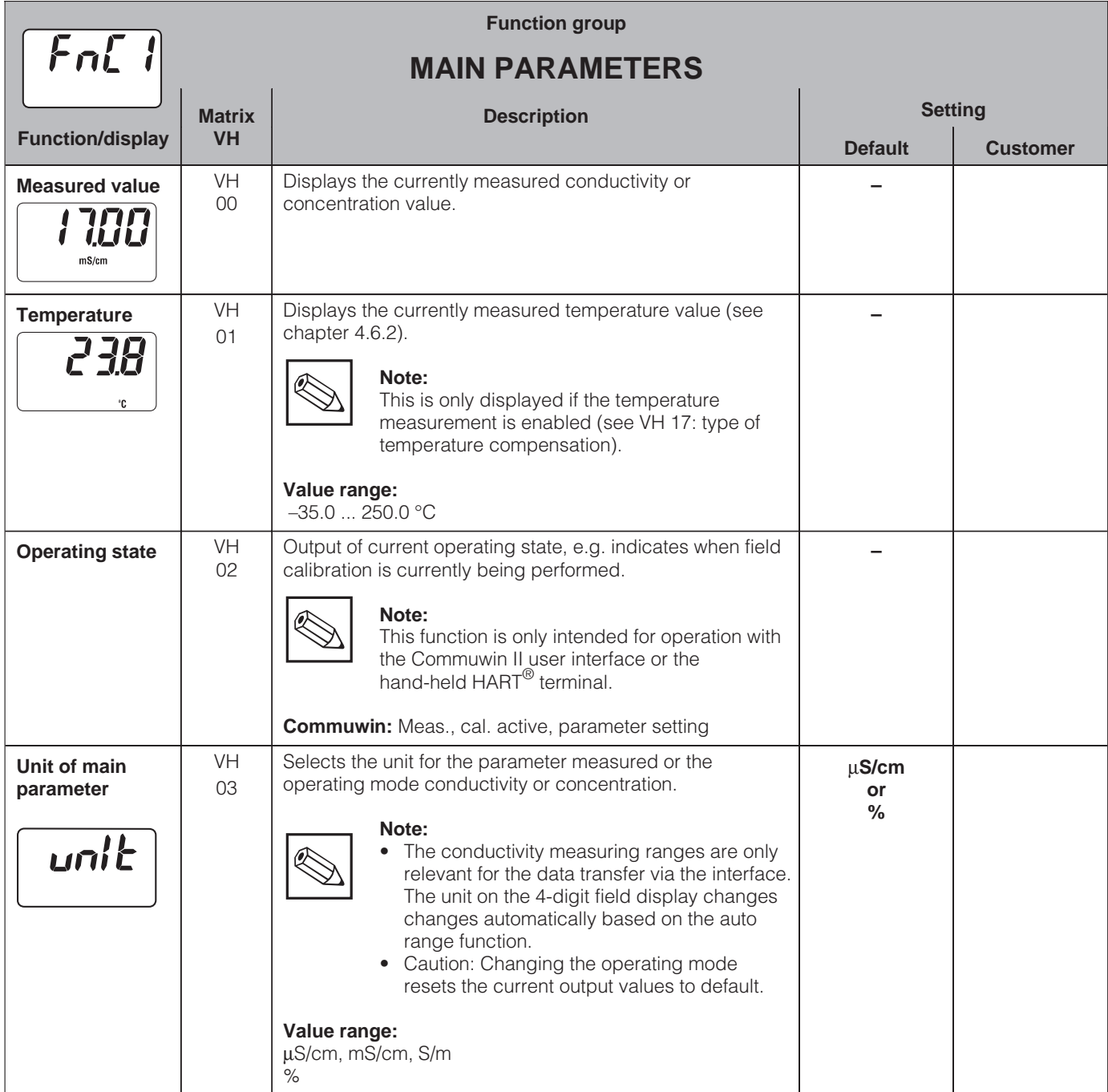

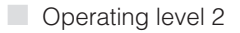

5

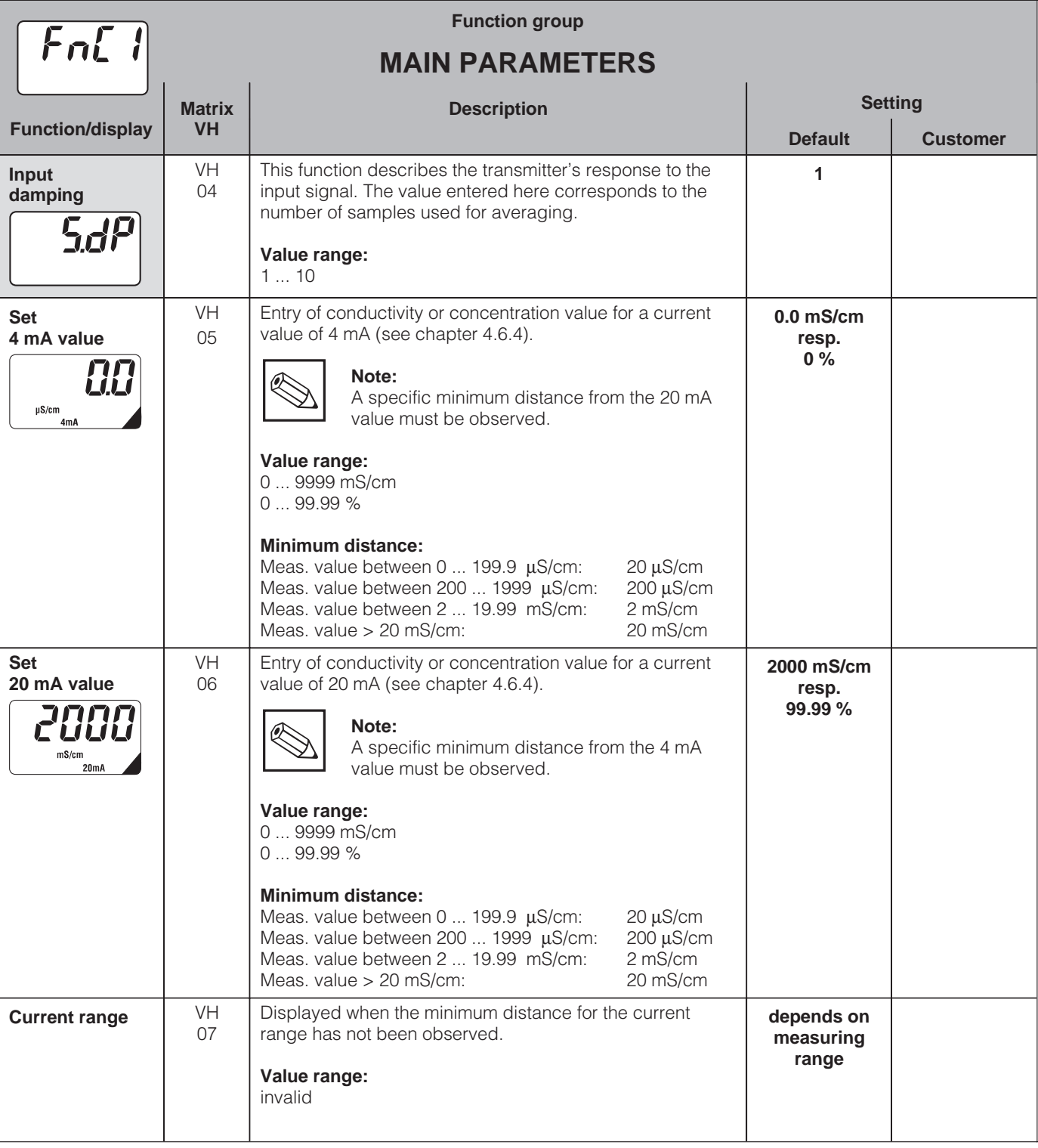

Functions marked this way are not available in the Profibus instrument variant.

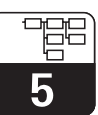

# **5.2 Basic functions**

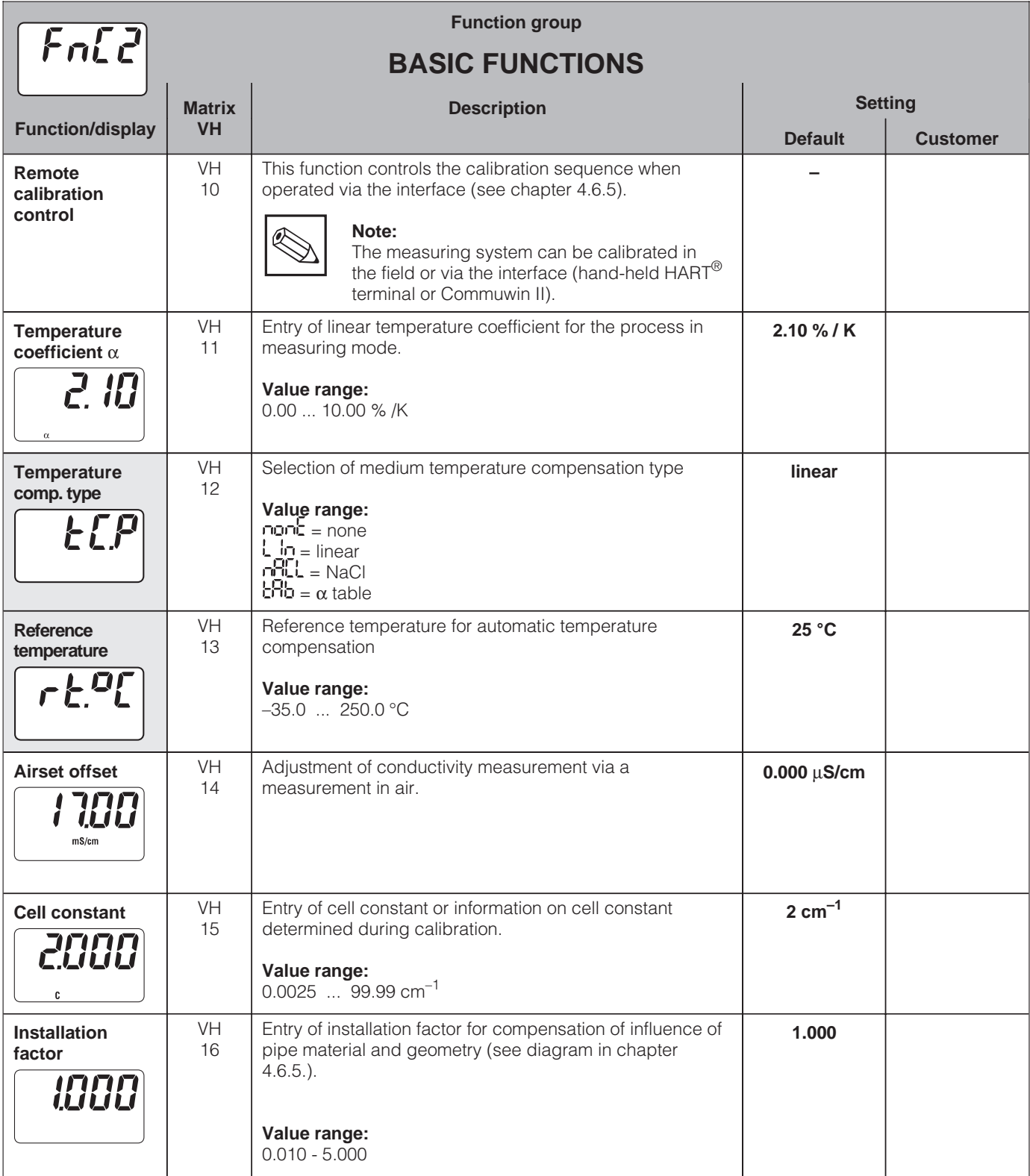

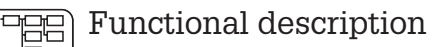

5

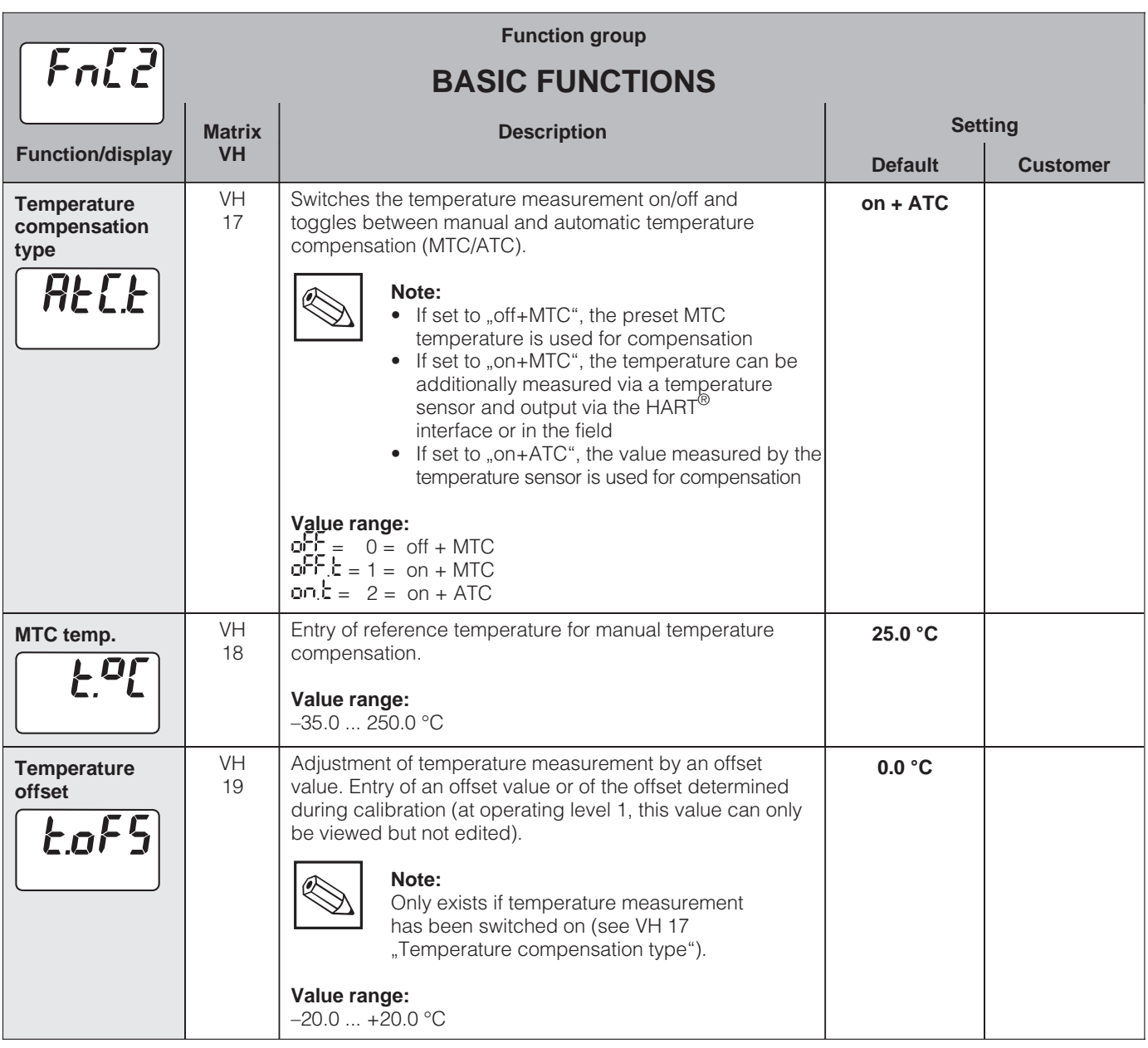

<sup>■</sup> Operating level 2

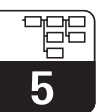

LM431E05.CHP

# **5.3 Calibration parameters**

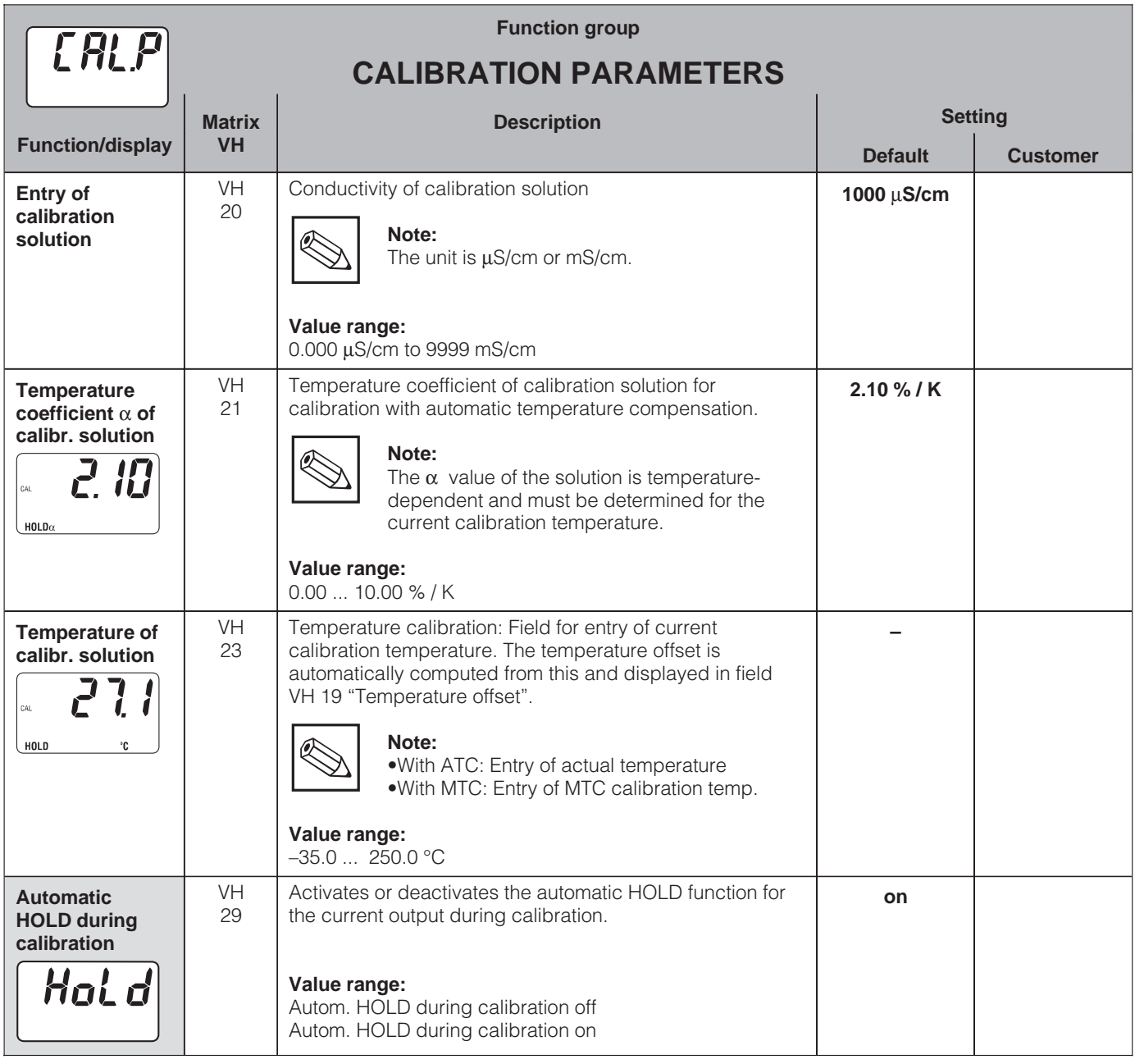

![](_page_34_Picture_6.jpeg)

Functions marked this way are not available in the Profibus instrument variant.

■ Operating level 2

# **5.4 Concentration table**

Use the function "Unit" in position VH 03 to change the operating mode to concentration. There are characteristic lines for various selectable substances stored in tables.

You can select the substances in position VH 50. The positions VH 51 - 57 refer to the userselectable table "User" in VH 50.

![](_page_35_Picture_281.jpeg)

LM431E05.CHP

# **5.5 Alpha table**

In order to implement a special, mediumspecific temperature compensation function, a table is stored in the MyPro CLM 431 / CLD 431. The  $\alpha$  characteristic is entered in a table which may contain 2 to 10 elements. Each table element consists of an  $\alpha$  value and the associated temperature.

The  $\alpha$  table is activated via the "tab" mode in matrix position VH 12. However, the  $\alpha$  table should not be activated before the values have been edited, since changes become effective immediately (resulting in error message 150 in position VH 62).

Programming sequence for  $\alpha$  table:

- 1. Enter number of elements (VH 60)
- 2. Select element 1 (VH 61) 3. Enter temperature value 1 (VH 62)
- 4. Enter  $\alpha$  value 1 (VH 63)
- 5. Repeat steps 2 to 4 for all other
- elements of the table

![](_page_36_Picture_315.jpeg)

![](_page_37_Picture_2.jpeg)

# **5.6 Diagnosis**

![](_page_37_Picture_246.jpeg)

■ Operating level 2

![](_page_38_Picture_2.jpeg)

LM431E05.CHP

![](_page_38_Picture_127.jpeg)

![](_page_38_Picture_5.jpeg)

Functions marked this way are not available in the Profibus instrument variant.

![](_page_38_Picture_7.jpeg)

Endress+Hauser 37

5

![](_page_39_Picture_2.jpeg)

![](_page_39_Picture_251.jpeg)

![](_page_39_Picture_4.jpeg)

Functions marked this way are not available in the Profibus instrument variant.

![](_page_40_Picture_2.jpeg)

# **5.8 User info**

![](_page_40_Picture_87.jpeg)

■ Operating level 2

# **6 Interfaces**

# **6.1 HART**

#### **6.1.1 HART**<sup>®</sup> with hand-held terminal or  $HART$ <sup>®</sup> Communicator

In addition to field operation, the MyPro CLM 431 / CLD 431 transmitter can also be accessed via the universal hand-held terminal DXR 275 or a PC with a modem using the HART<sup>®</sup> protocol to query or change parameter settings. The interface also allows to query the measuring values. This chapter contains essential information on:

- electrical connection
- operation of HART Communicator
- E+H operating matrix for HART<sup>®</sup>

#### **Connection of hand-held terminal DXR 275**

There are two alternatives for connecting the hand-held terminal (see fig. 6.1):

- Direct connection to the measuring transmitter via terminals 1 and 2
- Connection via the 4 ... 20 mA analog signal line

In both cases, the measuring circuit must have a resistance of at least 250  $\Omega$  between the power source and the hand-held terminal. The max. load at the current output depends on the supply voltage. The measuring transmitter input voltage for the maximum current consumption of 22 mA must be at least 12 V.

![](_page_41_Figure_14.jpeg)

Electrical connection of

![](_page_41_Picture_16.jpeg)

![](_page_42_Picture_2.jpeg)

LM431E06.CHP

#### **Operation of MyPro CLM 431 / CLD 431 with the HART<sup>®</sup> Communicator**

Operating the MyPro CLM 431 / CLD 431 measuring system via the hand-held terminal is quite different from field operation via the pushbuttons on the keypad. When using the HART<sup>®</sup> Communicator, all MyPro CLM 431 functions are selected at different menu levels (see figure 6.2) and with the aid of a special E+H operating menu (see figure 6.3).

![](_page_42_Picture_6.jpeg)

#### **Note:**

- The MyPro measuring instrument can only be controlled with a HART<sup>®</sup> Communicator if the proper software (DD=device description of MyPro CLM 431 / CLD 431) is installed in the Communicator. If this is not the case, the memory module may have to be replaced, or the software may have to be adapted. Contact E+H Service if you have any questions.
- All MyPro functions are described in detail in chapter 5.

![](_page_42_Figure_10.jpeg)

Operation of handheld terminal

#### **Procedure:**

- 1. Switch on the hand-held terminal:
	- a) Measuring instrument not connected  $\rightarrow$  The HART® main menu appears. This menu level appears for any HART<sup>®</sup> programming, i.e. independent of the instrument type. Refer to the "Communicator DXR 275" operating instructions for further information.
	- b) Measuring instrument is connected → The program goes directly to the "Online" menu level.

The "Online" menu level is used to display the current data measured, such as conductivity, temperature, etc., and also allows you to access the MyPro CLM 431 / CLD 431 operating matrix via the "matrix group selection" line (see figure 6.2). All function groups and functions accessible through HART are displayed in this matrix in a systematic arrangement.

- 2. The function group is selected using "matrix group selection" (e.g. basic functions), and then the desired function, e.g. remote calibration. All settings or numeric values relating to the function are immediately displayed.
- 3. Enter numeric value or change setting as required.
- 4. Press function key "F2" to call up "SEND". Press the F2 key to transfer all the values entered/ settings changed with the hand-held terminal to the MyPro CLM 431 / CLD 431 measuring system.
- 5. Press the HOME function key "F3" to return to the "Online" menu level. Here, you can read the current values measured by the MyPro CLM 431 / CLD 431 instrument with the new settings.

HART® operating matrix to<br>MyPro CLM 431 /<br>CLD 431 (conductivity)

CLD 431 (conductivity) MyPro CLM 431 /

 $\overline{6}$  $-6.3$ 

> terminal (see chapter 4.5) changed via the hand-held parameters cannot be locked in the field, the If the instrument has been<br>Iocked in the field, the<br>charaneters can be the field<br>charaneters can be the form of the strength matrix for<br>HART® operating matrix for

![](_page_43_Figure_2.jpeg)

**HART**

![](_page_43_Figure_4.jpeg)

ᡰᢧ᠇ᢧᡃ ൈ

![](_page_44_Picture_1.jpeg)

6

![](_page_44_Picture_3.jpeg)

#### **Description**

The MyPro CLM 431 / CLD 431 measuring transmitter can also be operated via its HART<sup>®</sup> interface using Commuwin II. Commuwin II is a graphical control program for intelligent measuring instruments and can handle various communication protocols. The program supports the following functions:

- On-line and off-line measuring transmitter parameter changes
- Loading and saving of instrument data (upload/download)

A program extension additionally supports recording of measured values on a line recorder.

Commuwin offers two alternatives for operation and parameter changes (**instrument data** menu):

- **Graphical operation**
- **Matrix operation**

![](_page_44_Picture_12.jpeg)

Refer to the Commuwin II operating instructions (BA 124F/00/en) for a detailed description.

![](_page_44_Figure_14.jpeg)

Electrical connection of the Commubox

![](_page_45_Picture_0.jpeg)

#### **Commuwin II operating matrix**

![](_page_45_Picture_351.jpeg)

## **6.2 PROFIBUS-PA**

Please refer to separate operating instructions for instruments equipped with the PROFIBUS interface.

 $\epsilon$ ee,

# **7 Troubleshooting**

# **7.1 Error indication**

The MyPro CLM 431 / CLD 431 indicates errors by means of an alarm symbol flashing on the display. It also outputs an error current of 22 +/- 0.5 mA at the current output if configured accordingly (VH 80 – 83).

The error can then be identified in the diagnostic parameters via the diagnostic code. Up to five entries are listed according to priority.

# **7.2 Diagnostic codes (error codes)**

The following table describes the diagnostic/error codes of this instrument variant.

The default error current assignment (active or not active) for each code is also listed.

![](_page_46_Picture_283.jpeg)

# $2\sqrt{2}$

 $\overline{\mathbf{7}}$ 

![](_page_47_Picture_155.jpeg)

![](_page_48_Picture_2.jpeg)

LM431E08.CHP

# **8 Service and maintenance**

# **8.1 Cleaning**

We recommend using commercially available cleaning agents to clean the front of the instrument.

The instrument front is resistant to (DIN 42 115 test method):

- alcohol (short-term)
- diluted acids (max. 2 % HCI)
- diluted lyes (max. 3 % NaOH)
- soap-based household detergents

# **8.2 Repairs**

Repairs may only be carried out by the manufacturer or through the Endress+Hauser service organization. An overview of the Endress+Hauser service network can be found on the back cover of these operating instructions.

![](_page_48_Picture_14.jpeg)

Do not use concentrated mineral acids or lyes, benzyl alcohol, methylene chloride or high-pressure steam to clean the front panel.

# **9 Accessories**

The following accessories may be ordered separately:

- **Transmitter power supply units**
- RN 221 power separator (non-Ex)
- RN 221 Z power separator (Ex)
- NX 9120 power supply (1 channel, non-Ex)
- NX 9121 power supply unit (3 channels, Ex) – 1-channel transmitter power supply units with galvanically separated power output

Output voltage: typ. 24 V DC ±1 V Output current: max. 33 mA Current limiting: 38 mA ±5 mA

#### • Hand-held HART<sup>®</sup> terminal DXR 275

The hand-held terminal communicates with any HART-compatible unit via the 4 ... 20 mA line.

Refer to the E+H sales agency in your area for details and further information on programming (see back cover of these operating instructions for addresses).

#### • **Commuwin II with Commubox**

Commuwin II is a graphical, PC based operating program for intelligent measuring instruments.

Refer to the E+H-System Information SI 018F/00/en for further information on Commuwin II. A gratis update of the commuwin device description is available via internet http://www.endress.com.

The Commubox serves as the required interface between the HART<sup>®</sup> interface and the serial PC interface.

Refer to the E+H sales agency in your area for further information (see back cover of these operating instructions for addresses). • **Extension cable CLK 5** Extension cable for inductive measuring cells for use with junction box VBM. Order no. 50085473

#### • **Junction box VBM**

Junction box for extension of the measuring cable connection between the measuring cell and the instrument. Protection type: IP 65 Order no. 50003987

#### • **Junction box VBM-Ex**

Junction box for extension of the measuring cable connection between the measuring cell and the instrument in Ex zone 1. Protection type: IP 65 Order no. 50003991

#### • **Calibration solutions**

Precision solutions, max. error 0.5%, reference temperature 25 °C. Package quantity: 500 ml. See Technical Information for CLY 11. Order no. for TI: 50086573

LM431E10.CHP

# **10 Technical data**

#### **MyPro CLM 431 inductive**

![](_page_50_Picture_275.jpeg)

<sup>1</sup>acc. to IEC 60746-1, for nominal operating conditions

![](_page_51_Picture_2.jpeg)

#### **Ex version of instrument CLM 431-H**

![](_page_51_Picture_232.jpeg)

![](_page_51_Picture_233.jpeg)

#### Ambient conditions **Electromagnetic compatibility (EMC)** Interference emission and interference immunity acc. to EN 61326-1:1998 Ambient temperature  $T_a$  (nominal operating conditions) –15 ... +55 °C Relative humidity (nominal operating conditions) 10 ... 95 %, non-condensing Ambient temperature T<sub>a</sub> (limit operating conditions)  $\Big|$  -20 ... +60 °C (Ex: -20 ... +55 °C) Storage and transport temperature  $\vert$  -20 ... +70 °C

**Supplementary documentation** TI CLS 50 **order no. 50090385** 

#### **MyPro CLD 431 inductive**

![](_page_51_Picture_234.jpeg)

 $\mathsf C$ 

LM431E10.CHP

**Ex version of instrument CLD431-H**

![](_page_52_Picture_244.jpeg)

**Supplementary documentation** TI CLS 50 **and TI CLS 50** order no. 50090385

Subject to modifications.

![](_page_52_Figure_9.jpeg)

 $[°C]$ [bar] Pressure 20 16 10 Ex area PFA flange PEEK flange DN 50 / ANSI 2"; SS 316L JIS; SS 316L PVDF Non-Ex area –20 20 85 125 180 Medium temperature PT-DIAGR.CDR

Permissible temperature ranges of MyPro CLD 431

Pressure/temperature diagram dependent on the sensor material and the Fig. 10.2 flange version

F key. . . . . . . . . . . . . . . . . . . . . . . . . . . . 21, 28

![](_page_53_Picture_1.jpeg)

# **11 Index**

# **A**

![](_page_53_Picture_359.jpeg)

# **D**

![](_page_53_Picture_360.jpeg)

## **E**

![](_page_53_Picture_361.jpeg)

![](_page_53_Picture_362.jpeg)

![](_page_53_Picture_363.jpeg)

#### **J**

**F**

![](_page_53_Picture_364.jpeg)

#### **K**

![](_page_53_Picture_365.jpeg)

## **L**

Locking concept . . . . . . . . . . . . . . . . . . . . . 22

#### **M**

![](_page_53_Picture_366.jpeg)

![](_page_54_Picture_231.jpeg)

![](_page_54_Picture_232.jpeg)

**Europe**

**Austria** ❑ Endress+Hauser Ges.m.b.H. Wien Tel. ++43 (1) 880 56-0, Fax (1) 880 56-35

**Belarus** Belorgsintez Minsk Tel. ++3 75 (172) 263166, Fax (1 72) 26 3111

**Belgium / Luxembourg** ❑ Endress+Hauser S.A./N.V. Brussels Tel. ++32 (2) 248 0600, Fax (2) 248 05 53

**Bulgaria** INTERTECH-AUTOMATION Sofia

Tel. ++3 59 (2) 66 4869, Fax (2) 963 13 89 **Croatia**<br>❑ Endress+Hauser GmbH+Co.<br>Zagreb

Tel. ++3 85 (1) 6 6377 85, Fax (1) 6 637823 **Cyprus** I+G Electrical Services Co. Ltd.

Nicosia Tel. ++3 57 (2) 48 4788, Fax (2) 484690

**Czech Republic**<br>□ Endress+Hauser GmbH+Co.<br>Praha Tel. ++4 20 (26) 6 784200, Fax (26) 678 4179

**Denmark** ❑ Endress+Hauser A/S Søborg Tel. ++45 (70) 131132, Fax (70) 1321 33

**Estonia** Elvi-Aqua Tartu Tel. ++3 72 (7) 42 2726, Fax (7) 422727

**Finland** ❑ Endress+Hauser Oy

Espoo Tel. ++3 58 (9) 8 5961 55, Fax (9) 8 596055 **France** n unoc<br>⊟ Endress∔Hauser

Huningue Tel. ++33 (3) 8969 67 68, Fax (3) 89 6948 02

**Germany**<br>❑ Endress+Hauser Meßtechnik GmbH+Co.<br>Weil am Rhein<br>Tel. ++49 (7621) 97501, Fax (7621) 97 5555

**Yugoslavia** Meris d.o.o.

**Africa Egypt**

**Morocco**

**South Africa**

**America**

**Bolivia** Tritec S.R.L.

Sandtor

Beograd Tel. ++3 81 (11) 4 44 6164, Fax (11) 444 19 66

Anasia Heliopolis/Cairo Tel. ++20 (2) 41 7900, Fax (2) 41 7900

Oussama S.A. Casablanca Tel. ++2 12 (2) 24 13 38, Fax (2) 40 2657

Lagos Tel. ++2 34 (1) 62 23 4546, Fax (1) 6223 45 48

Tel. ++27 (11) 44413 86, Fax (11) 4 441977 **Tunisia** Controle, Maintenance et Regulation Tunis Tel. ++2 16 (1) 79 30 77, Fax (1) 78 8595

**Argentina**<br>❑ Endress+Hauser Argentina S.A.<br>Buenos Aires Tel. ++54 (1) 145 22 7970, Fax (1) 1 452279 09

Cochabamba Tel. ++5 91 (42) 5 69 93, Fax (42) 5 0981

**Nigeria** J F Technical Invest. Nig. Ltd.

❑ Endress+Hauser Pty. Ltd.

**Great Britain** ❑ Endress+Hauser Ltd. Manchester Tel. ++44 (1 61) 2 865000, Fax (161) 998 18 41

**Greece** I & G Building Services Automation S.A. Athens Tel. ++30 (1) 924 1500, Fax (1) 922 17 14

**Hungary**<br>Mile Ipari-Elektro<br>Budapest<br>Tel. ++36 (1) 261 55 35, Fax (1) 261 55 35

**Iceland** Vatnshreinsun HF Reykjavik Tel. ++3 54 (5) 61 9616, Fax (5) 619617

**Ireland** Flomeaco Company Ltd. Kildare Tel. ++3 53 (45) 86 86 15, Fax (45) 86 8182

**Italy**<br>□ Endress+Hauser Italia S.p.A.<br>Cernusco s/N Milano<br>Tel. ++39 (02) 92 1064 21,<br>Fax (02) 92 10 71 53

**Latvia** Raita Ltd.

Riga Tel. ++3 71 (7) 31 2897, Fax (7) 312894

**Lithuania** Agava Ltd. Kaunas Tel. ++3 70 (7) 20 2410, Fax (7) 207414

**Netherlands** ❑ Endress+Hauser B.V. Naarden Tel. ++31 (35) 695 86 11, Fax (35) 6 9588 25

❑ Members of the Endress+Hauser group

![](_page_55_Picture_26.jpeg)

BA 195C/07/fi/02.00 Printed in Germany / CV5 / Lf

**Norway** ❑ Endress+Hauser A/S Tranby Tel. ++47 (32) 85 9850, Fax (32) 859851 **Poland** ❑ Endress+Hauser Polska Sp. z o.o. Warszaw Tel. ++48 (22) 72010 90, Fax (22) 7 201085 **Portugal** Tecnisis - Tecnica de Sistemas Industriais Linda-a-Velha Tel. ++3 51 (1) 4 172637, Fax (1) 4 18 5278 **Romania** Romconseng SRL Bucharest Tel. ++40 (1) 410 16 34, Fax (1) 41016 34 **Russia** ❑ Endress+Hauser Moscow Office Moscow Tel.++709 (5) 15875 71, Fax (5) 1 5898 64 **Slovak Republic**<br>Transcom Technik s.r.o.<br>Bratislava<br>Tel. ++4 21 (74) 4 88 86 84, Fax (74) 4 88 71 12 **Slovenia** ❑ Endress+Hauser D.O.O. Ljubljana Tel. ++3 86 (61) 1 59 2217, Fax (61) 159 22 98 **Spain** ❑ Endress+Hauser S.A. Barcelona Tel. ++34 (93) 48033 66, Fax (93) 4 733839 **Sweden** ❑ Endress+Hauser AB Sollentuna Tel. ++46 (8) 555116 00, Fax (8) 55 511600 **Switzerland**<br>□ Endress+Hauser AG<br>Reinach/BL 1 Tel. ++41 (61) 71575 75, Fax (61) 7 111650 **Turkey** Intek Endüstriyel Ölcü ve Kontrol Sistemleri Istanbul Tel. ++90 (212) 2 75 1355, Fax (2 12) 26627 75 **Ukraine** Industria Ukraïna Kiev Tel. ++3 80 (44) 2 68 81, Fax (44) 2 6908

❑ Endress+Hauser Ltd. Burlington, Ontario Tel. ++1 (905) 6 81 9292, Fax (9 05) 6 8194 44 **Chile** DIN Instrumentos Ltda. Santiago Tel. ++56 (2) 20501 00, Fax (2) 2 2581 39 **Colombia** Colsein Ltd. Bogota D.C. Tel. ++57 (1) 23676 59, Fax (1) 6 1078 68

**Brazil**<br>❑ Samson Endress+Hauser Ltda.<br>Sao Paulo<br>Tel. ++55 (11) 5 0 31 34 55,

Fax (11) 50 3130 67 **Canada**

**Costa Rica** EURO-TEC S.A. San Jose Tel. ++5 06 (2) 9615 42, Fax (2 ) 9615 42

**Ecuador** Insetec Cia. Ltda. Quito

Tel. ++5 93 (2) 2691 48, Fax (02) 46 18 33 **Guatemala** ACISA Automatizacion Y Control Industrial S.A. Ciudad de Guatemala, C.A. Tel. ++5 02 (3) 3459 85, Fax (2) 32 7431

**Mexico** ❑ Endress+Hauser I.I. Mexico City Tel. ++52 (5) 56 8965, Fax (5) 5684 18

**Paraguay** Incoel S.R.L. Asuncion Tel. ++5 95 (21) 2139 89, Fax (21) 2265 83

**Uruguay** Circular S.A. Montevideo Tel. ++5 98 (2) 9257 85, Fax (2) 92 9151 **USA**

❑ Endress+Hauser Inc. Greenwood, Indiana Tel. ++1 (317) 5 35 7138, Fax (3 17) 5 3584 89

**Venezuela** H. Z. Instrumentos C.A. Caracas Tel. ++58 (2) 94409 66, Fax (2) 9 4445 54

#### **Asia**

**China** ❑ Endress+Hauser Shanghai Instrumentation Co. Ltd. Shanghai Tel. ++86 (21) 54 902300, Fax (21) 5490 2303

❑ Endress+Hauser Beijing Office Beijing Tel. ++86 (10) 68 344058, Fax (10) 6834 40 68

❑ Endress+Hauser (H.K.) Ltd. Hong Kong Tel. ++8 52 (2) 5 28 3120, Fax (2) 865 4171

**India** ………<br>⊟\_Endress∔Hauser India Branch Office Mumb Tel. ++91 (22) 8 5214 58, Fax (22) 8 52 1927

**Indonesia** PT Grama Bazita Jakarta Tel. ++62 (21) 7 9750 83, Fax (21) 7 97 5089

**Japan** ❑ Sakura Endress Co., Ltd. Tokyo Tel. ++81 (422) 5406 11, Fax (4 22) 55 0275

**Malaysia**<br>❑ Endress+Hauser (M) Sdn. Bhd.<br>Petaling Jaya, Selangor Darul Ehsan Tel. ++60 (3) 73348 48, Fax (3) 7 3388 00

**Pakistan** Speedy Automation Karachi Tel. ++92 (21) 7 7229 53, Fax (21) 7 73 6884 **Papua New Guinea** SBS Electrical Pty Limited Port Moresby Tel. ++675 (3) 2511 88, Fax (3) 25 95 56

**Philippines** Brenton Industries Inc. Makati Metro Manila Tel. ++63 (2) 6 3880 41, Fax (2) 6 388042

**Singapore** ❑ Endress+Hauser (S.E.A.) Pte., Ltd. Singapore Tel.++65 (5) 668222, Fax (2) 6668 48

**South Korea** ❑ Endress+Hauser (Korea) Co., Ltd. Seoul Tel. ++82 (2) 6 5872 00, Fax (2) 6 592838

**Taiwan** Kingjarl Corporation Taipei R.O.C. Tel. ++886 (2) 27 18 3938, Fax (2) 2713 41 90

**Thailand** ❑ Endress+Hauser Ltd. Bangkok Tel. 66 (2) 996 78 1120, Fax (2) 996 7810

**Vietnam** Tan Viet Bao Co. Ltd. Ho Chi Minh City Ho Chi Minh City<br>Tel. ++84 (8) 8 33 52 25, Fax (8) 8 33 52 27

**Iran** Telephone Technical Services Co. Ltd. Tehran Tel. ++98 (21) 8 746750, Fax (21) 873 7295

**Israel** Instrumetrics Industrial Control Ltd. Tel-Aviv Tel. ++972 (3) 648 0205, Fax (3) 647 19 92

**Jordan** A.P. Parpas Engineering S.A. Amman Tel. ++962 (6) 464 3246, Fax (6) 464 57 07

**Kingdom of Saudi Arabia** Anasia Jeddah Tel. ++966 (2) 671 0014, Fax (2) 672 59 29

**Kuwait** Kuwait Maritime & Mercantile Co. K.S.C. Safat Tel.++9 65 (2) 44 14 81, Fax (2) 44 1486

**Lebanon** Nabil Ibrahim Jbeil Tel. ++961 (3) 2540 52, Fax (9) 54 80 38

**Sultanate of Oman** Mustafa & Jawad Science & Industry Co. L.L.C. L.∟.∪<br>Ruwi Tel. ++968 (60) 2009, Fax (60) 70 66

**United Arab Emirates** Descon Trading EST. Dubai

Tel. ++971 (4) 6536 51, Fax (4) 65 32 64 **Yemen**

Yemen Company for Ghee and Soap Industry Taiz Tel. ++976 (4) 2306 64, Fax (4) 21 23 38

**Australia + New Zealand**

**Australia** ALSTOM Australia Ltd. Sydney Tel. ++61 (2) 97 224777, Fax (2) 9722 4888

**New Zealand** EMC Industrial Instrumentation Auckland Tel. ++64 (9) 4 1551 10, Fax (9) 4 155115

#### **All other countries**

❑ Endress+Hauser GmbH+Co. Instruments International D-Weil am Rhein Germany Tel. ++49 (76 21) 97502, Fax (7 621) 9753 45

![](_page_55_Picture_69.jpeg)